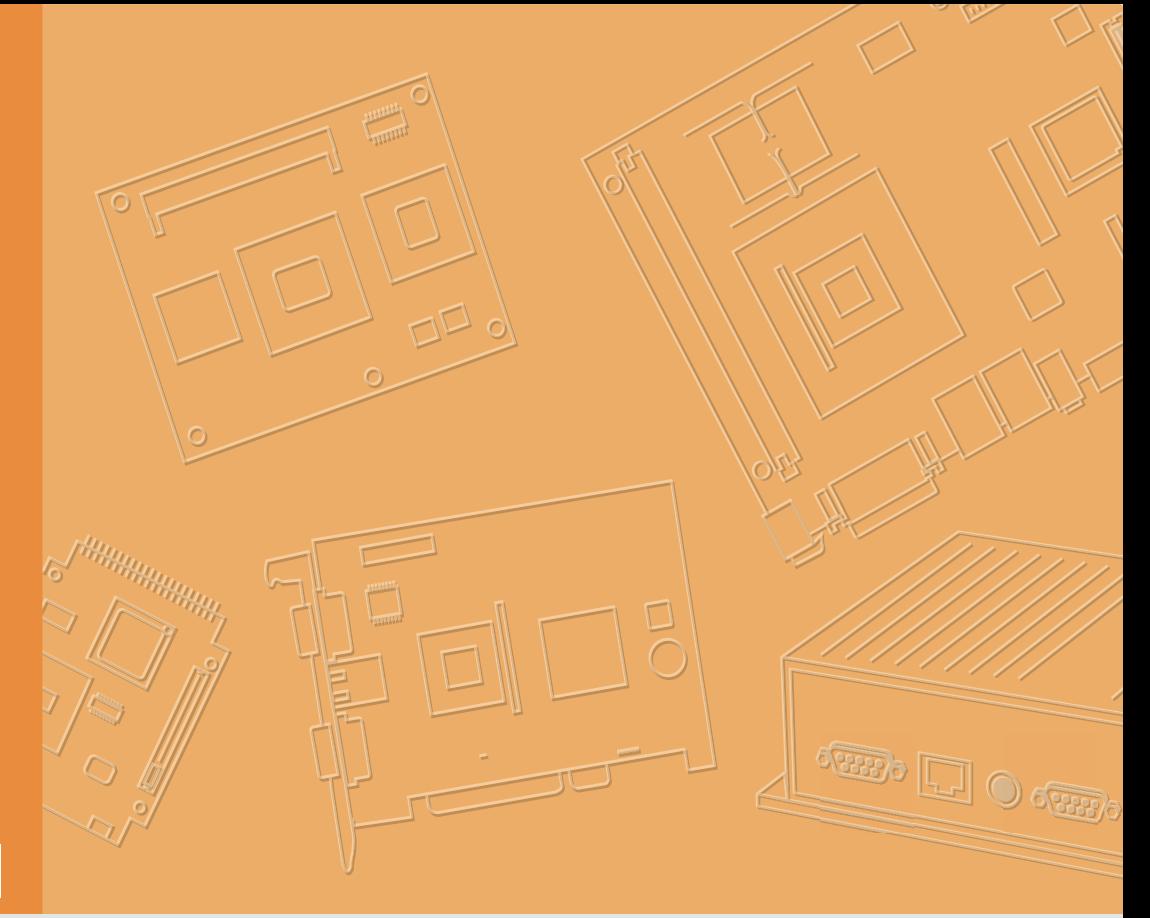

# **User Manual**

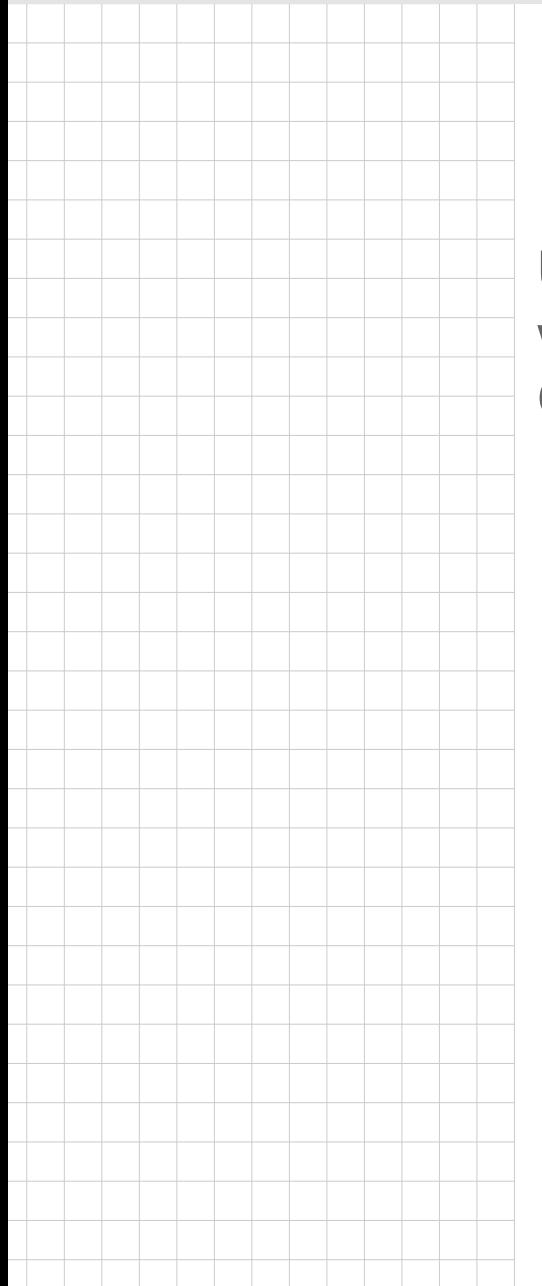

# **UTC-318**

**Ubiquitous Touch Computer with 18.5" TFT LCD and Intel® Core™i Processor** 

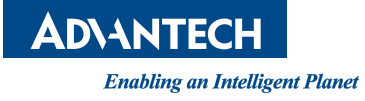

# **Copyright**

The documentation and the software included with this product are copyrighted 2019 by Advantech Co., Ltd. All rights are reserved. Advantech Co., Ltd. reserves the right to improve the products described in this manual at any time without notice. No part of this manual may be reproduced, copied, translated, or transmitted in any form or by any means without the prior written permission of Advantech Co., Ltd. The information provided in this manual is intended to be accurate and reliable. However, Advantech Co., Ltd. assumes no responsibility for its use, nor for any infringements of the rights of third parties that may result from its use.

### **Acknowledgements**

Award is a trademark of Award Software International, Inc. Intel® and Celeron® are trademarks of Intel Corporation.

IBM, PC/AT, PS/2, and VGA are trademarks of International Business Machines Corporation.

Intel® and Pentium® are trademarks of Intel Corporation.

Microsoft Windows® is a registered trademark of Microsoft Corp. RTL is a trademark of Realtek Semiconductor Co., Ltd.

All other product names or trademarks are the properties of their respective owners.

For more information on this and other Advantech products, please visit us online at **http://www.advantech.com**

or

**http://www.advantech.com/ppc**

For technical support and customer service, please visit our support website **http://support.advantech.com**

This manual is for UTC-318.

Part No. 200K031831 Edition 2 Printed in China May 2019

# **Declaration of Conformity**

#### **FCC Class A**

This equipment has been tested and found to comply with the limits for a Class B digital device, pursuant to Part 15 of the FCC Rules. These limits are designed to provide reasonable protection against harmful interference in residential installations. This equipment generates, uses, and can radiate radio frequency energy and, if not installed and used in accordance with the instructions, may cause harmful interference to radio communications. However, there is no guarantee that interference will not occur in a particular installation. If this equipment does cause harmful interference to radio or television reception, which can be determined by turning the equipment off and on again, the user is encouraged to attempt to correct the interference by implementing one or more of the following measures:

- Reorient or relocate the receiving antenna.
- $\blacksquare$  Increase the separation between the equipment and receiver.
- $\blacksquare$  Connect the equipment into an outlet on a circuit different from that to which the receiver is connected.
- Consult your dealer or an experienced radio/TV technician for assistance.

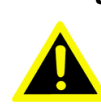

*Warning! Any changes or modifications made to the equipment that are not expressly approved by the relevant standards authority may void your authority to operate the equipment.*

# **Packing List**

Before installing UTC-318, please ensure that the following materials have been shipped:

- $\blacksquare$  1 x UTC-318
- Accessories for UTC-318
	- 1 x Warranty card
	- 1 x Adapter
	- 1 x SATA cable
	- 1 x Packet of screws

If any of these items are missing or damaged, contact your distributor or sales representative immediately.

### **Technical Support and Assistance**

- 1. Visit the Advantech website at http://support.advantech.com to obtain the latest product information.
- 2. Contact your distributor, sales representative, or Advantech's customer service center for technical support if you require additional assistance. Please have the following information ready before calling:
	- Product name and serial number
	- Description of your peripheral attachments
	- Description of your software (operating system, version, application software, etc.)
	- A comprehensive description of the problem
	- The exact wording of any error messages

### **Safety Instructions**

- 1. Read these safety instructions carefully.
- 2. Retain this user manual for future reference.
- 3. Disconnect this equipment from all AC outlets before cleaning. Use only a damp cloth for cleaning. Do not use liquid or spray detergents.
- 4. For pluggable equipment, the power outlet socket should be located near the equipment and easily accessible.
- 5. Protect this equipment from humidity.
- 6. Place this equipment on a reliable surface during installation. Dropping or letting the device fall may cause damage.
- 7. The openings on the enclosure are for air convection. Protect the equipment from overheating. Do not cover the openings.
- 8. Ensure the power source voltage is correct before connecting the equipment to a power outlet.
- 9. Position the power cord away from high-traffic areas. Do not place anything over the power cord.
- 10. All cautions and warnings on the equipment should be noted.
- 11. If unused for a long time, disconnect the equipment from the power source to avoid damage from transient overvoltage.
- 12. Never pour liquids into the openings of the device. This may cause fire or electrical shock.
- 13. Never open the equipment. For safety reasons, the equipment should be opened only by qualified service personnel.
- 14. If one of the following occurs, have the equipment checked by qualified service personnel:
	- The power cord or plug is damaged.
	- Liquid has penetrated the equipment.
	- The equipment has been exposed to moisture.
	- The equipment is malfunctioning, or does not operate according to the user manual.
	- The equipment has been dropped and damaged.
	- The equipment shows obvious signs of breakage.
- 15. Do not keep the equipment in an environment with a storage temperature of below -20 °C (-4 °F) or above 60 °C (140 °F) as this may damage the components. The equipment should be stored in a controlled environment.
- 16. Batteries that are incorrectly replaced are at risk of exploding. Replace only with the same or equivalent type recommended by the manufacturer. Discard used batteries according to the manufacturer's instructions.
- 17. In accordance with IEC 704-1:1982 specifications, the sound pressure level at the operator's position does not exceed 70 dB (A).

DISCLAIMER: These instructions are provided in accordance with IEC 704-1. Advantech disclaims all responsibility for the accuracy of any statements contained herein.

# **Contents**

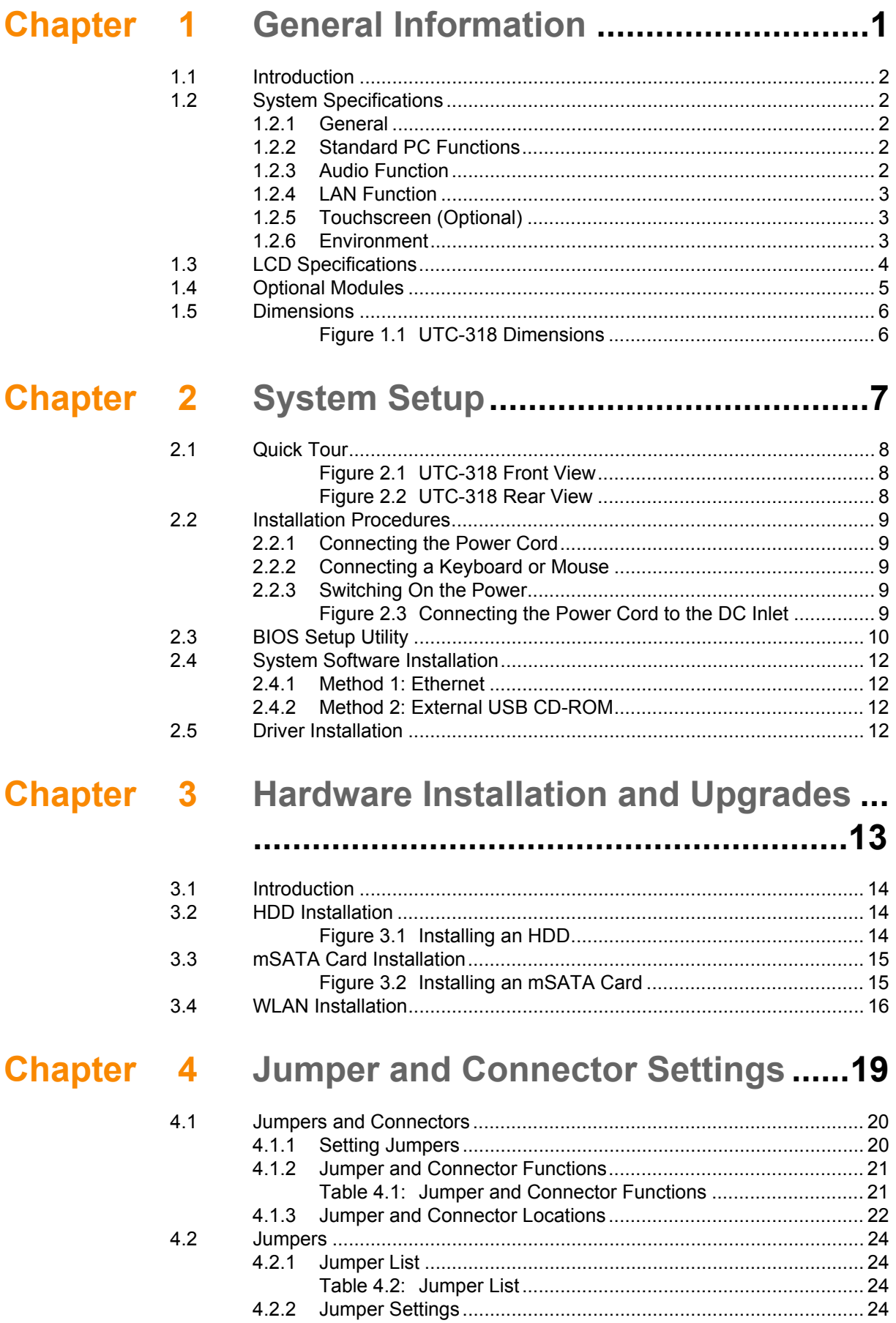

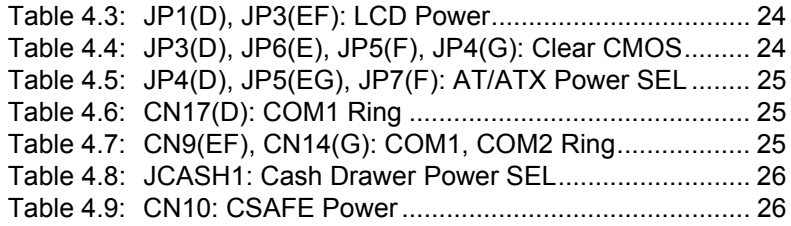

# **[Appendix A](#page-32-0) I/O Pin Assignments ......................... 27**

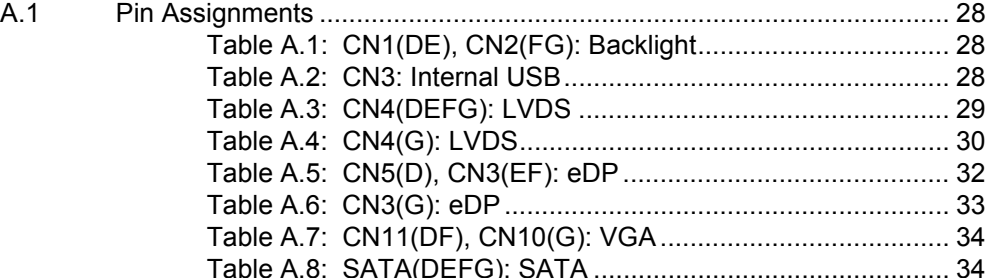

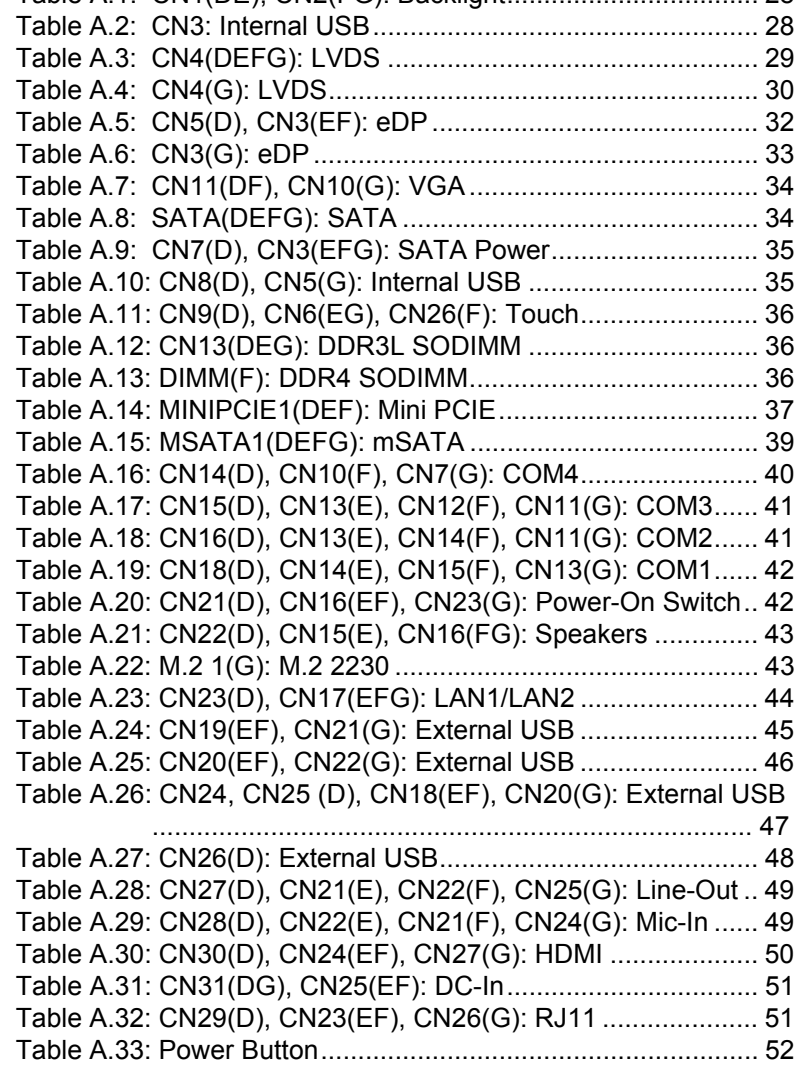

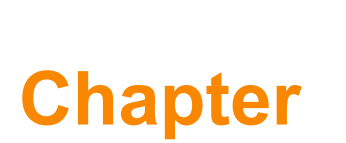

# <span id="page-6-0"></span>**1General Information**

**This chapter gives background information regarding UTC-318.**

 **Introduction System Specifications LCD Specifications Optional Modules Dimensions**

# <span id="page-7-0"></span>**1.1 Introduction**

UTC-318 is a multi-purpose all-in-one computer equipped with a wide format, touchbased LCD panel. The system can be easily integrated with additional peripherals and display systems to support diverse self-service operations and interactive signage applications at various locations. Additionally, with the removable frame design, the system can be panel mounted for control operations.

# <span id="page-7-1"></span>**1.2 System Specifications**

### <span id="page-7-2"></span>**1.2.1 General**

- **Dimensions (L x H x D):** 475 x 295 x 43.5 mm (18.7 x 11.61 x 1.71 in)
- **Weight:** 5 kg (11 lb)
- **Power adaptor:** AC/DC (standard) 12 V, 84 W Input voltage:  $100 \sim 240$  V<sub>AC</sub> Output voltage: 12 V @ 7 A
- **Disk drive housing: Supports one 2.5" SATA HDD**
- **Front panel: IP65 rating for protection from water and dust**

### <span id="page-7-3"></span>**1.2.2 Standard PC Functions**

- **CPU:** 
	- Intel® Core™ i5-4300U (UTC-318E)/Core™ i5-6300U (UTC-318F) with 3 MB L3 cache
	- Intel® Celeron® J1900 (UTC-318D)/Pentium® N4200 (UTC-318G) with 2 MB L2 cache
- **BIOS:** AMI 16 MB Flash BIOS via SPI
- **System chipset:** Intel® Core™ i5-6300U/i5-4300U/Pentium® N4200/Celeron® J1900
- **System memory:** 
	- $-1$  x 204-pin SODIMM DDR3L 1333 MHz up to 8 GB (UTC-318D/E)
	- $-1$  x 260-pin SODIMM DDR4 2133 MHz up to 16 GB (UTC-318F)
	- 1 x 204-pin SODIMM DDR3L 1866 MHz up to 8GB (UTC-318G)
- **Serial ports:** 1 x RS-232 COM, 1 x RS-232/422/485
- USB ports:
	- $-$  Supports up to 5 x USB 2.0/1 x USB 3.0 (UTC-318D)
	- Supports up to 2 x USB 2.0/4 x USB 3.0 (UTC-318E/F/G)
- Mini PCI-E bus expansion slot:
	- Accepts 1 x mini PCIE device (wireless LAN card)
	- Accepts 1 x M.2 2230/mSATA (UTC-318G)
- **Watchdog timer:** Single-chip watchdog timer with 255 interval levels, setup using software
- Power management: Full ACPI (Advanced Configuration and Power Interface) 2.0 supports S0, S1, S3, S4, S5

### <span id="page-7-4"></span>**1.2.3 Audio Function**

- **Audio:** High-definition (HD) audio, 2 x 1 W speakers
- Optional audio output function

### <span id="page-8-0"></span>**1.2.4 LAN Function**

#### **Chipset:**

- LAN1 Intel® I218LM, LAN2 Intel® WGI211AT (UTC-318E)
- LAN1 Intel® I219LM, LAN2 Intel® WGI211AT (UTC-318F)
- LAN1 Intel® WGI211AT, LAN2 Intel® WGI211AT (UTC-318D/G)
- **Speed: 1000 Mbp**
- **Interface:**  $2 \times$  RJ45
- **Wake-on-LAN:** Supports wake-on-LAN with ATX power control and LAN teaming (in fault tolerance)

### <span id="page-8-1"></span>**1.2.5 Touchscreen (Optional)**

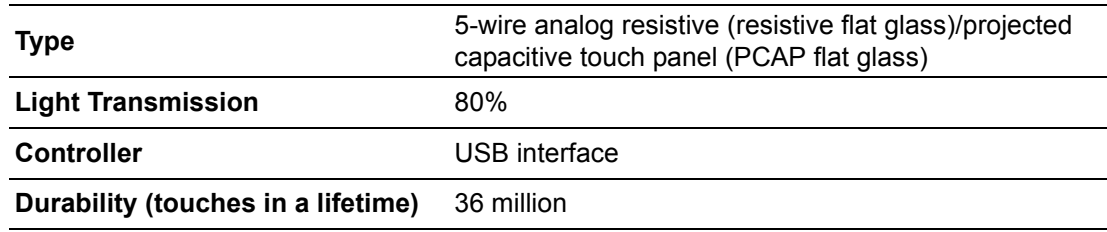

### <span id="page-8-2"></span>**1.2.6 Environment**

- **Derating temperature:**  $0 \sim 40 \degree C$  (32  $\sim 104 \degree F$ )
- **Storage temperature:**  $-20 \sim 60 \degree C$  ( $-4 \sim 140 \degree F$ )
- **Relative humidity:** 10 ~ 95% @ 40 °C (non-condensing)
- **Shock:** 10 G peak acceleration (11 ms duration)
- **Certification:**  EMC: CE, FCC, BSMI, VCCI Safety: UL 60950, CB, CCC, BSMI
- Vibration: 5 ~ 500 Hz 0.5 Grms random vibration
- **VESA support:** 100 x 100 mm (3.93 x 3.93 in) with 8 x M4 screws; supports landscape and portrait modes

*Caution! Use suitable mounting apparatus to avoid personal injury.*

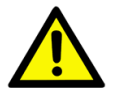

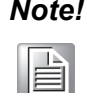

*Note! Please follow the recommendations provided in the user manual when installing UTC-318.*

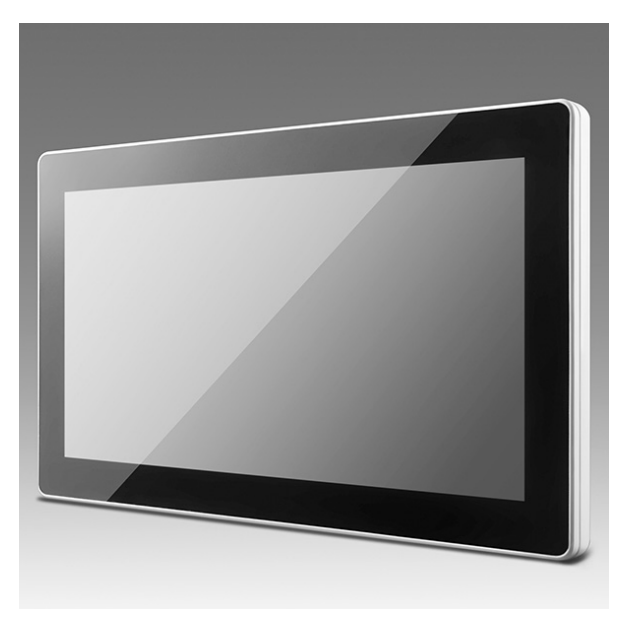

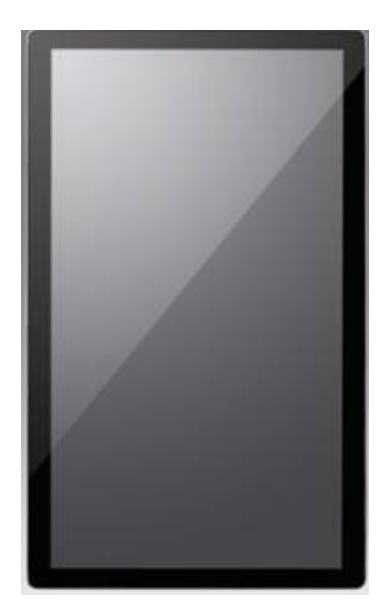

# <span id="page-9-0"></span>**1.3 LCD Specifications**

- **Display type: 18.5" TFT LCD**
- Max. resolution: 1366 x 768
- **Colors:** 16.7M
- **Pixel pitch (H x V):** 300 x 300 um
- **Viewing angle:** 170°/160°
- **Luminance:** 250 cd/m<sup>2</sup>

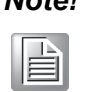

*Note! The color LCD panel integrated with UTC-318 is of high quality and reliable. However, the display may contain a few defective pixels that do not always illuminate. Even with the most up-to-date technology, it is impossible to completely eliminate defective pixels. Advantech is actively working to improve this technology.*

# <span id="page-10-0"></span>**1.4 Optional Modules**

#### **Memory:**

- 1 x 204-pin SODIMM DDR3L 1333 MHz up to 8 GB (UTC-318D/E)
- $-1$  x 260-pin SODIMM DDR4 2133 MHz up to 16 GB (UTC-318F)
- 1 x 204-pin SODIMM DDR3L 1866 MHz up to 8 GB (UTC-318G)
- **HDD: 2.5" SATA HDD**

#### **Operating system:**

- WES 7P (32 bit)
- WES 7E (32 bit)
- Windows Pro Embedded 7 SP1 (64 bit)
- WE8S (64 bit)
- Windows Embedded 8.1 Industry Pro (64 bit)
- Windows 10 IoT Enterprise (64 bit)
- Linux Ubuntu 16.04 (except UTC-318G)
- Android 4.4 (only UTC-318D)
- Android 6.0 (only UTC-318G)
- Linux Ubuntu 18.04(only UTC-318G)
- **Touchscreen:** 5-wire analog resistive (resistive flat glass)/projected capacitive touch panel (PCAP flat glass)/glass panel
- **Power cord:** 1702002600 (US) 1702002605 (Europe)
- **Wireless LAN module:**

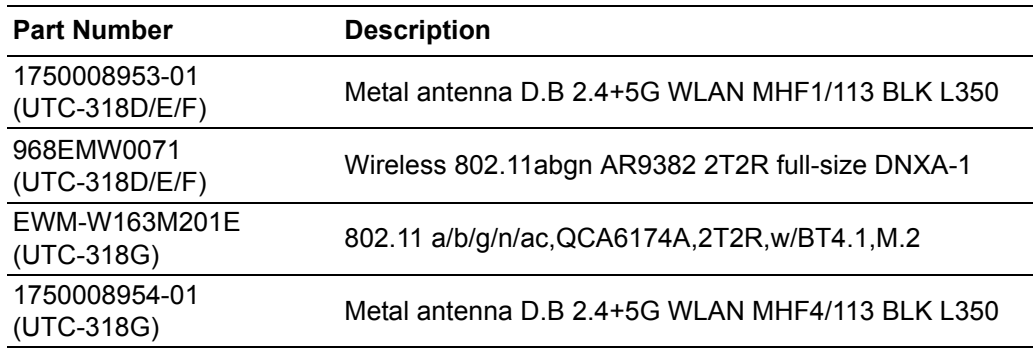

# <span id="page-11-0"></span>**1.5 Dimensions**

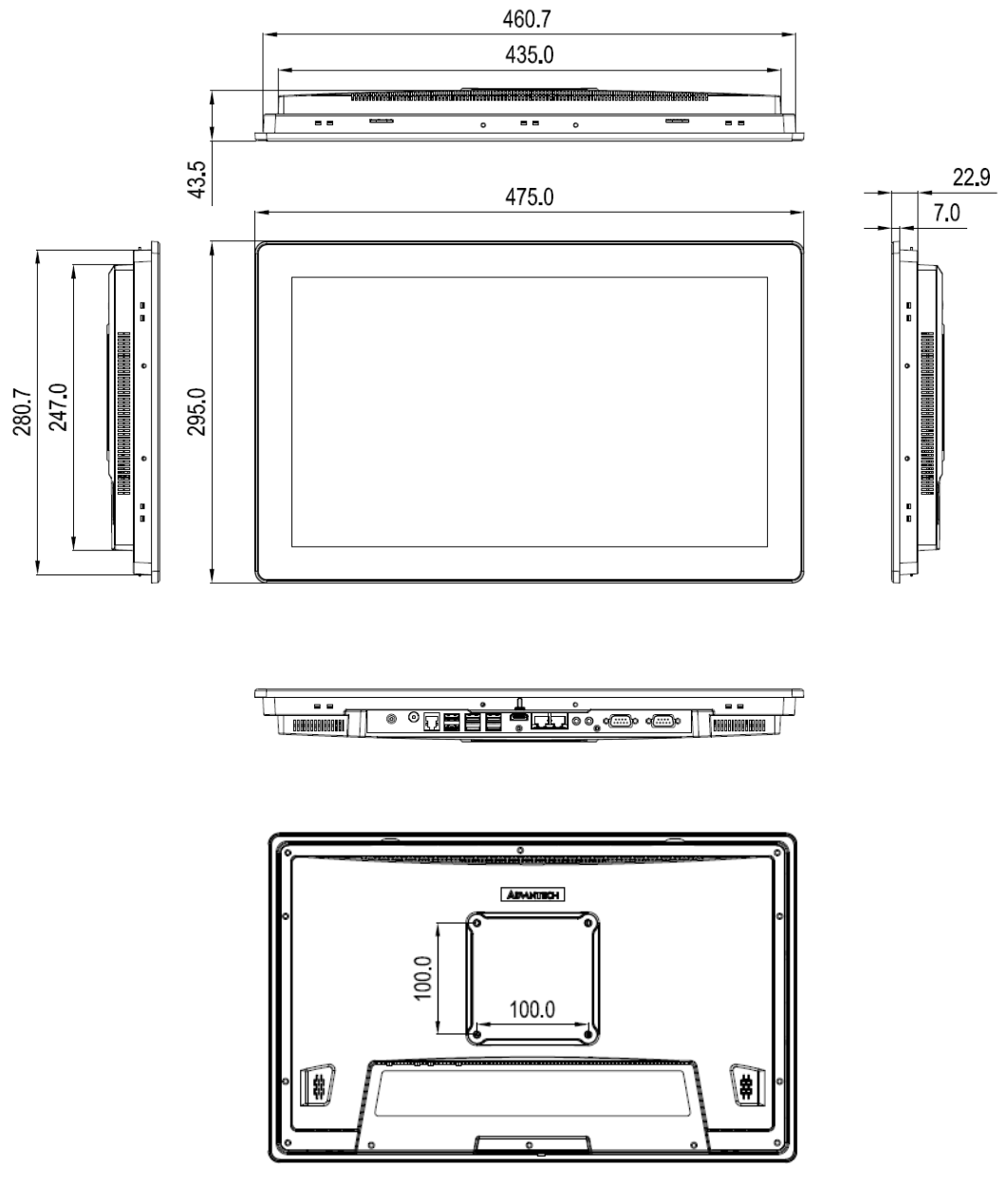

<span id="page-11-1"></span>**Figure 1.1 UTC-318 Dimensions** 

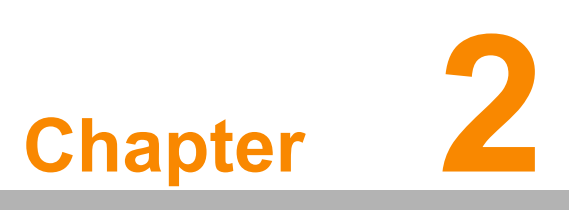

## <span id="page-12-0"></span>**2System Setup**

**This chapter details the processes for setting up UTC-318.** 

 **Quick Tour Installation Procedures BIOS Setup Utility System Software Installation Driver Installation**

# <span id="page-13-0"></span>**2.1 Quick Tour**

Before setting up UTC-318, take a moment to familiarize yourself with the location and functions of the controls, drives, connectors, and ports.

When the UTC-318 is upright, the front panel should appear as shown in Figure 2.1.

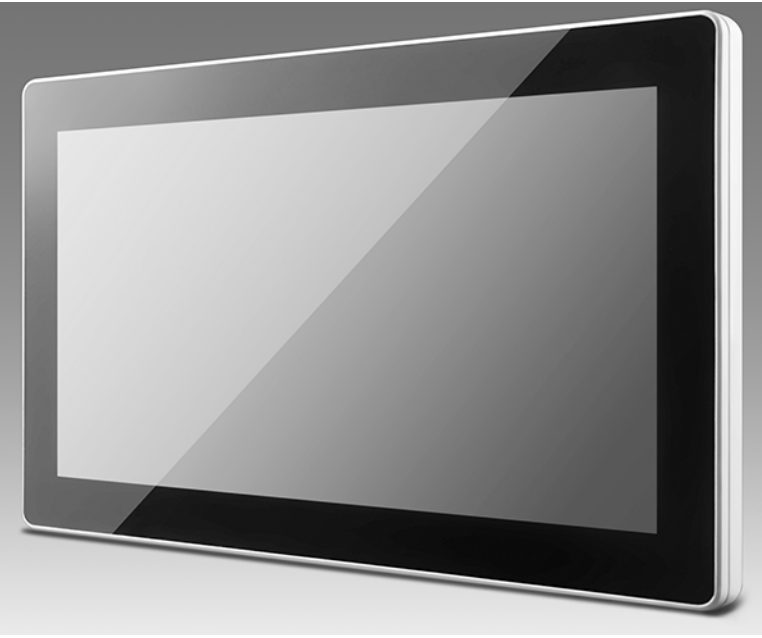

**Figure 2.1 UTC-318 Front View**

<span id="page-13-1"></span>Located at the rear of UTC-318 is the I/O section, as shown in Figure 2.2. (The I/O section comprises serial, Ethernet, USB, HDMI, Line-Out/Mic-In, RJ11, and DC-In ports, as well as a power button.)

<span id="page-13-2"></span>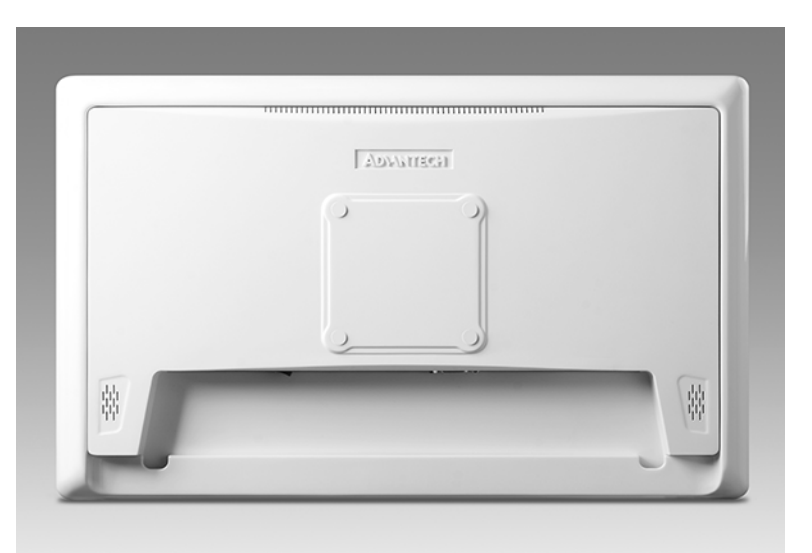

**Figure 2.2 UTC-318 Rear View** 

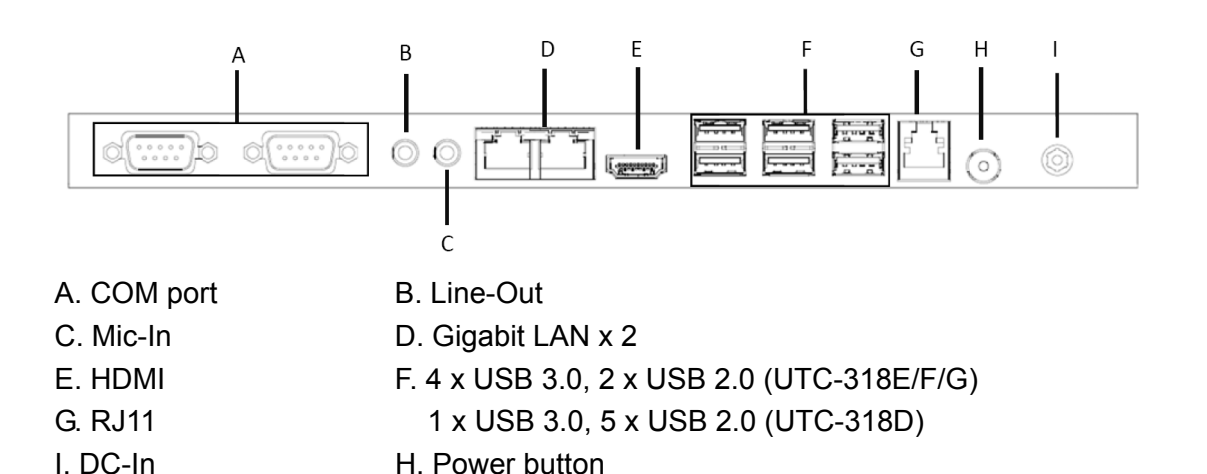

# <span id="page-14-0"></span>**2.2 Installation Procedures**

### <span id="page-14-1"></span>**2.2.1 Connecting the Power Cord**

UTC-318 can be powered by a DC electrical outlet. When handling power cords, ensure to only hold the plug ends. Please refer to Figure 2.3 when connecting the male plug of the power cord to the UTC-318 DC inlet.

### <span id="page-14-2"></span>**2.2.2 Connecting a Keyboard or Mouse**

Before powering on the device, connect a keyboard or mouse to the relevant port in the I/O section.

### <span id="page-14-3"></span>**2.2.3 Switching On the Power**

The power button is located at the rear of the UTC-318, as shown in Figure 2.3.

<span id="page-14-4"></span>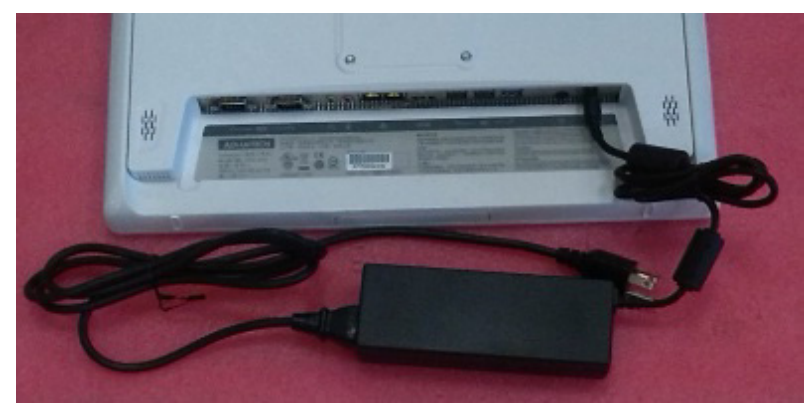

**Figure 2.3 Connecting the Power Cord to the DC Inlet**

# <span id="page-15-0"></span>**2.3 BIOS Setup Utility**

This equipment is likely to have been set up and configured by the dealer prior to delivery. Nonetheless, users may still need to use the UTC-318's BIOS setup utility to adjust the system configuration data, such as the current date and time or hard drive type. The setup program is stored in read-only memory (ROM) and can be accessed by pressing "Del" immediately after powering on or resetting the computer.

The settings specified in the setup program are recorded in a special area of memory called CMOS RAM. This memory is backed up by a battery to ensure the settings are retained when the system is powered off or reset. When the power is turned on, the system reads the settings stored in CMOS RAM and compares them to the results of the equipment check conducted during the power on self-test (POST). If an error is detected, an onscreen error message will be displayed, and users will be prompted to run the setup program.

#### **COM2 RS232/RS422/RS485 Selection**

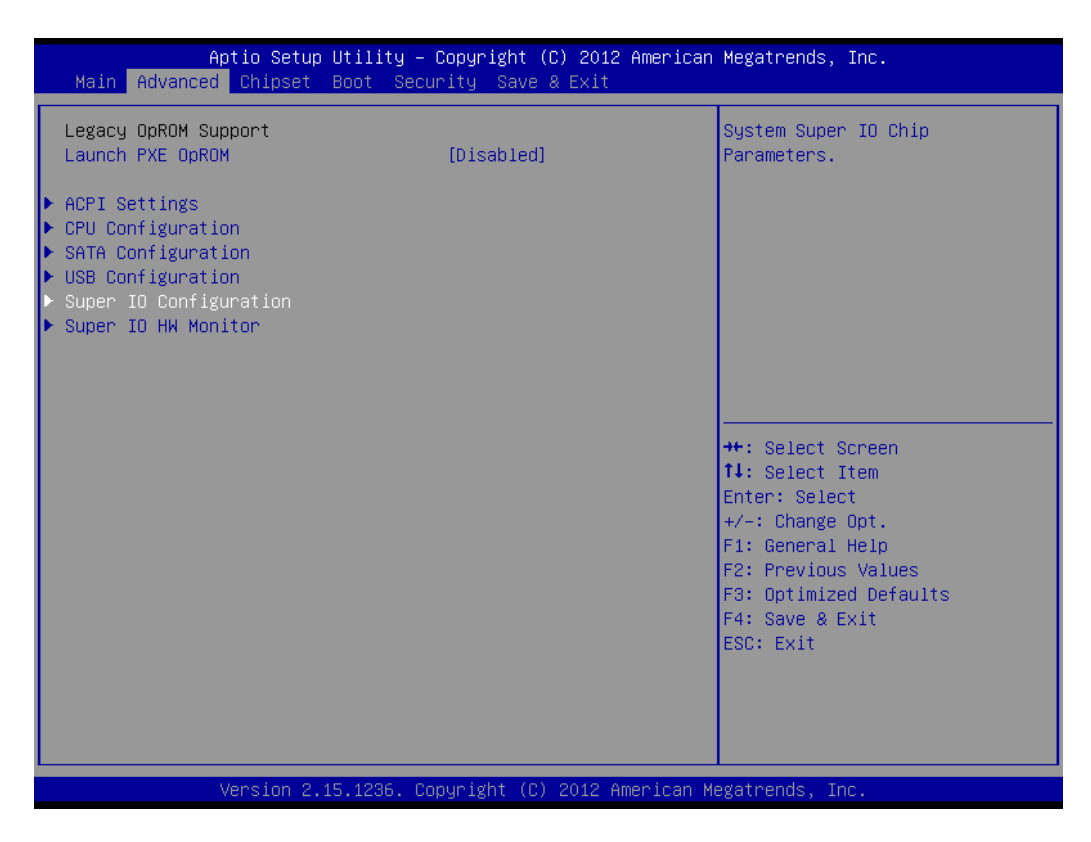

Enter the BIOS setup menu  $\rightarrow$  Advanced  $\rightarrow$  Super IO Configuration

Chapter 2 System Setup

Select "Serial Port 2 Configuration"

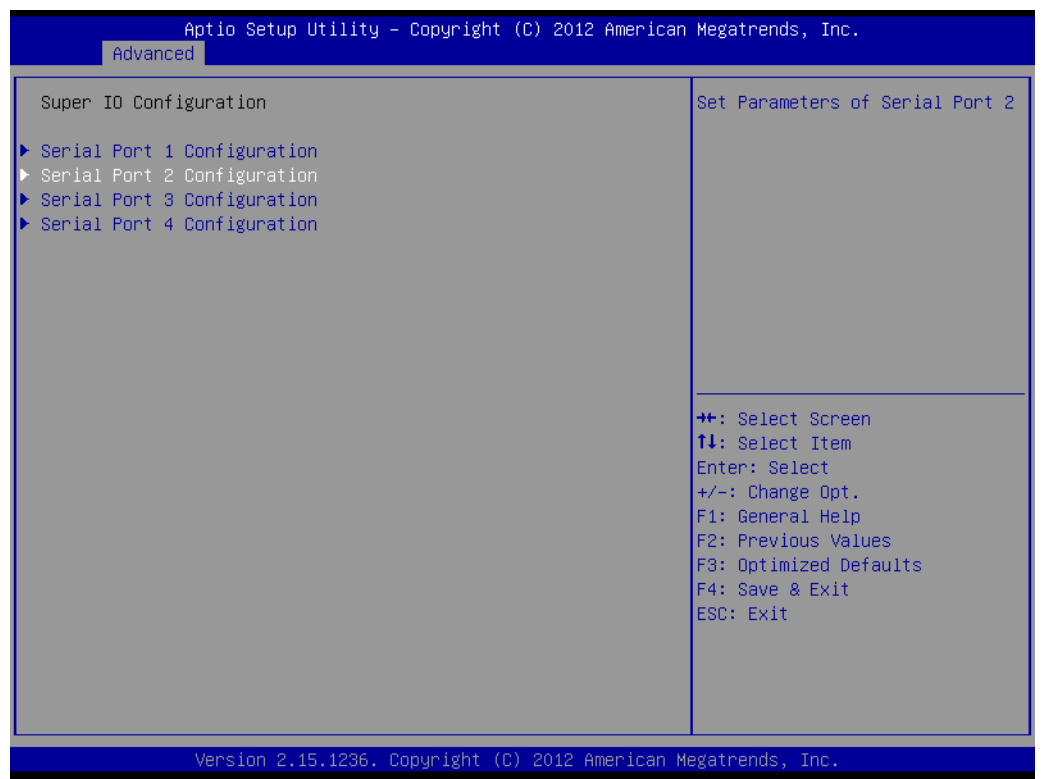

Change Serial Port 2 Mode [RS-232/422/485]

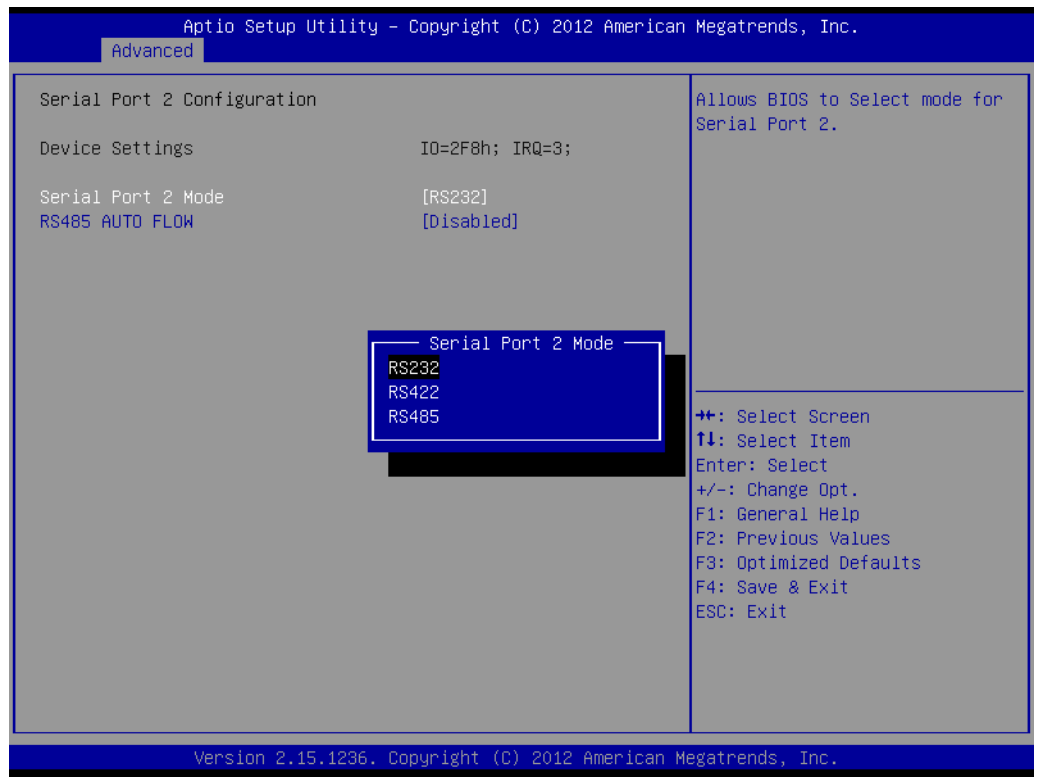

### <span id="page-17-0"></span>**2.4 System Software Installation**

Recent releases of operating systems from major vendors include setup programs that load automatically and guide users through hard disk preparation and operating system installation. The guidelines provided below will assist users in determining the necessary steps for installing an operating system.

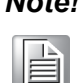

*Note! Some distributors and system integrators may pre-install system software before shipping UTC-318.*

For software installation, an installed HDD is required. Software can be loaded on the UTC-318 using either of the following methods:

### <span id="page-17-1"></span>**2.4.1 Method 1: Ethernet**

Download software to the HDD via the Ethernet port.

### <span id="page-17-2"></span>**2.4.2 Method 2: External USB CD-ROM**

If necessary, insert the operating system installation or setup disk into the system disk drive.

The UTC-318 BIOS utility supports system bootup directly from the CD-ROM drive. Users can also insert the system installation CD into the CD-ROM drive.

Power on or reset the system by pressing "Ctrl+Alt+Del". UTC-318 will automatically load the operating system from the disk or CD-ROM.

If presented with a setup or installation program's opening screen, follow the onscreen instructions. The setup program will guide users through preparing the hard drive and installing the operating system. If presented with an operating system command prompt, such as A:\>, partition and format the hard drive before manually copying the operating system files to the hard drive. Refer to the operating system user manual for instructions regarding partitioning and formatting a hard drive.

# <span id="page-17-3"></span>**2.5 Driver Installation**

After installing the system software, users can set up the Ethernet, chipset, graphics, audio, USB 3.0, and touchscreen functions. All necessary drivers can be downloaded from the Advantech website.

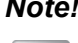

*Note! The drivers and utilities used for UTC-318 are subject to change without notice.*

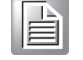

*If in doubt, check the Advantech website or contact our application engineers for the latest information regarding drivers and utilities.*

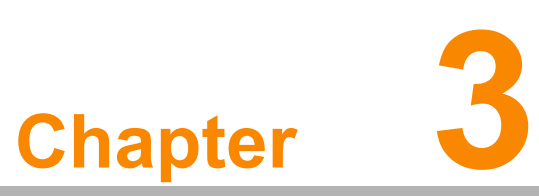

# <span id="page-18-0"></span>**3Hardware Installation and Upgrades**

**This chapter explains the UTC-318 hardware installation process.**

 **HDD Installation mSATA Card Installation WLAN Installation**

### <span id="page-19-0"></span>**3.1 Introduction**

UTC-318 is a touch-based computer housed in an plastic enclosure. The system's rear cover must be removed in order to install an HDD, DRAM, or mini SATA card, or to conduct hardware maintenance/upgrades.

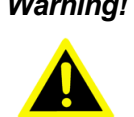

*Warning! Do not remove the rear cover until you have verified that no power is flowing within UTC-318. The power must be switched off and the power cord unplugged when servicing UTC-318.*

# <span id="page-19-1"></span>**3.2 HDD Installation**

The UTC-318 internal controller can support one 2.5" SATA HDD. The SATA controller accelerates data transfers and allows the SATA HDD to exceed 150 MB. To install an HDD, follow the instructions below.

- 1. Detach and remove the rear cover.
- 2. Insert the HDD into the metal bracket and tighten the screws to affix in place (see Figure 3.1).
- 3. The HDD cable (SATA 7P+1\*5P-2.5/SATA(15+7)P) should be located next to the metal brace. Connect one end of the HDD cable to the motherboard (SATA1/SATA Power) and the other end to the SATA HDD.
- 4. Replace the rear cover and tighten the screws to secure in place.

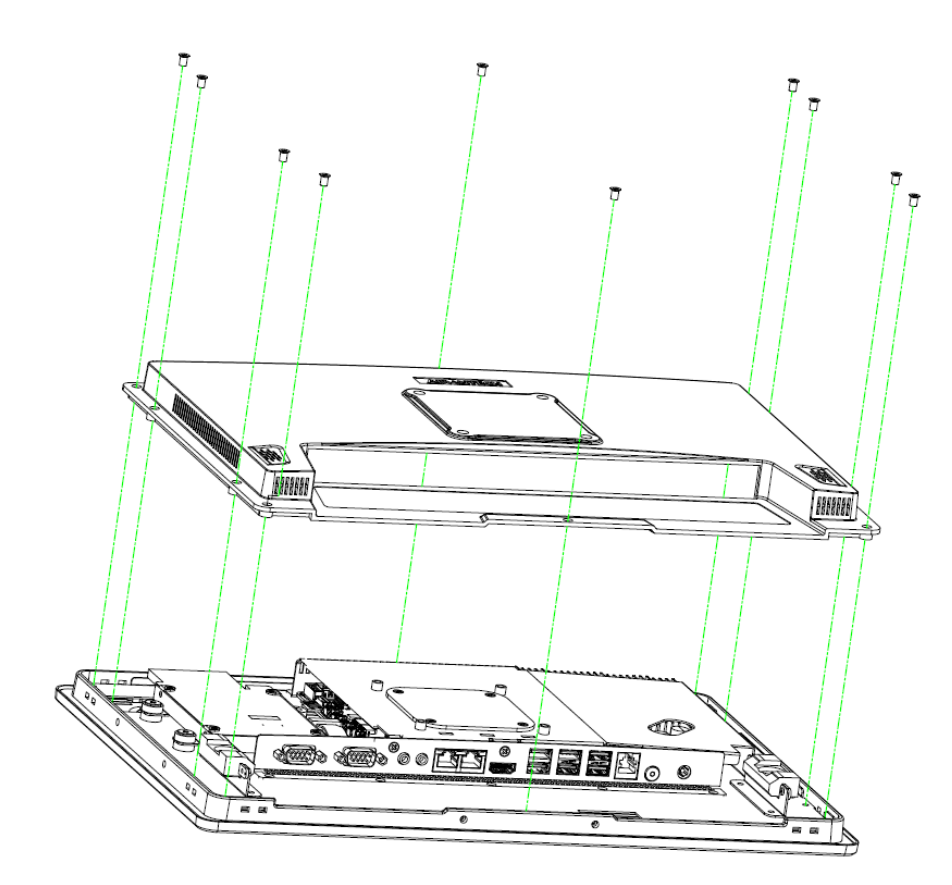

<span id="page-19-2"></span>**Figure 3.1 Installing an HDD**

# <span id="page-20-0"></span>**3.3 mSATA Card Installation**

- 1. Remove the 10 screws on the rear cover.
- 2. Remove the 6 screws on the reinforced board.
- 3. Insert an mSATA card into the mSATA slot.
- 4. Replace and tighten the screws on the reinforced board.
- 5. Replace the rear cover and secure in place with screws.

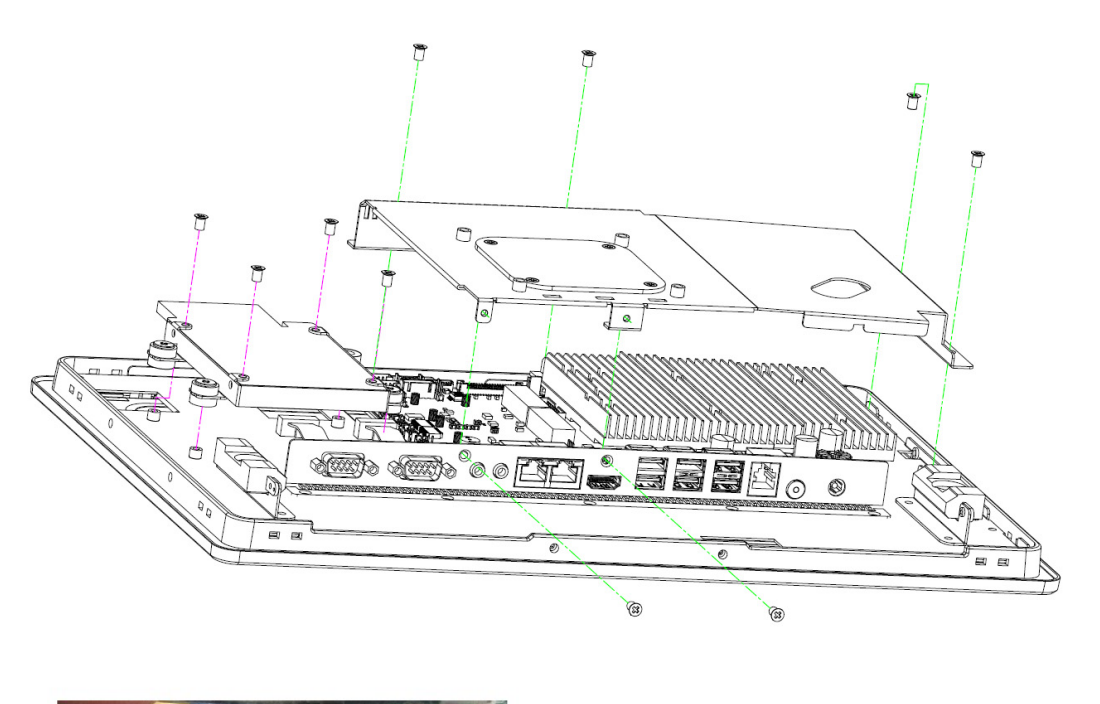

<span id="page-20-1"></span>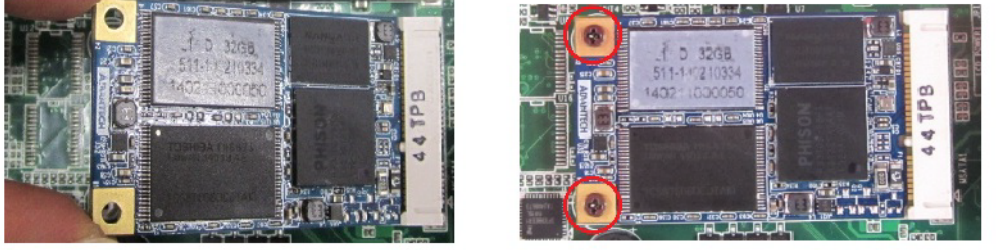

**Figure 3.2 Installing an mSATA Card** 

# <span id="page-21-0"></span>**3.4 WLAN Installation**

Reserve two locations for the external antenna, one at the I/O port, the other on the rear cover. Users can choose the location according to their requirements.

1. Remove the 10 screws from the rear cover.

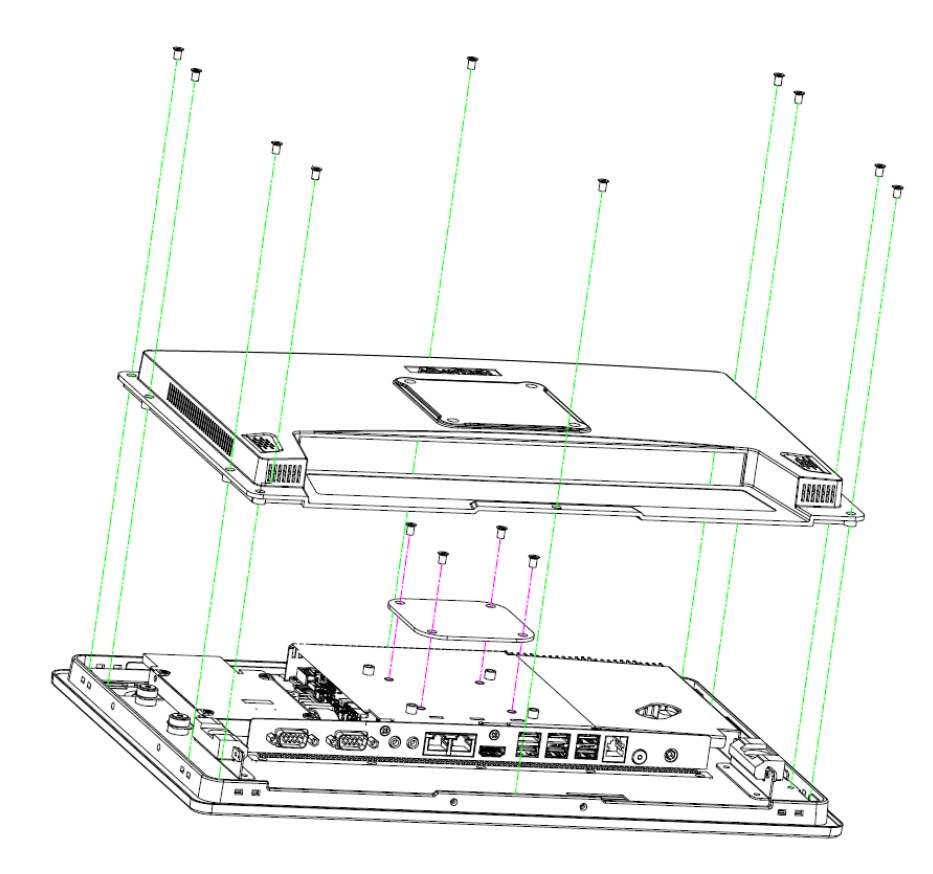

2. Remove the 6 screws on the reinforced board.

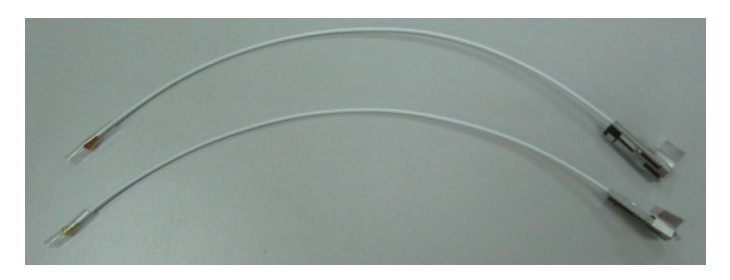

- Chapter 3HardwareInstallationand Upgrades
- 3. Connect a coaxial cable (Advantech part number: 1750008953-01 for UTC-318D/E/F, 170008954-01 for UTC-318G) to "ANT1" on the WLAN card.

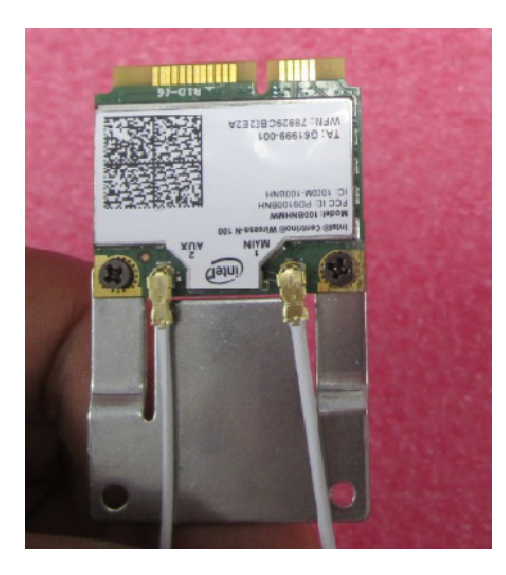

4. Install the WLAN card on the underside of the motherboard.

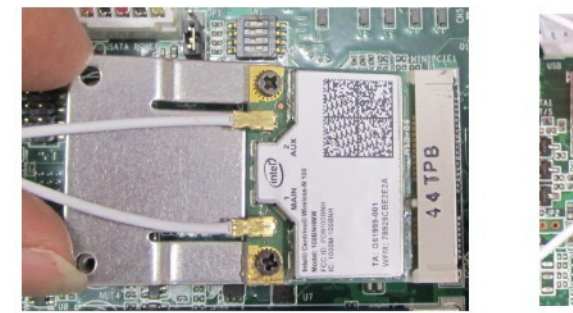

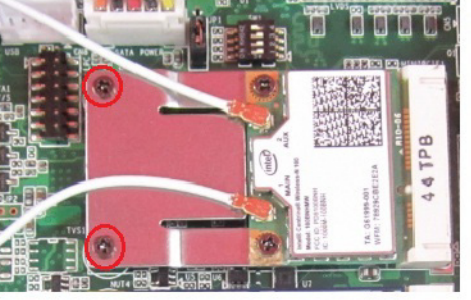

5. The wireless antenna cable should be routed as shown below.

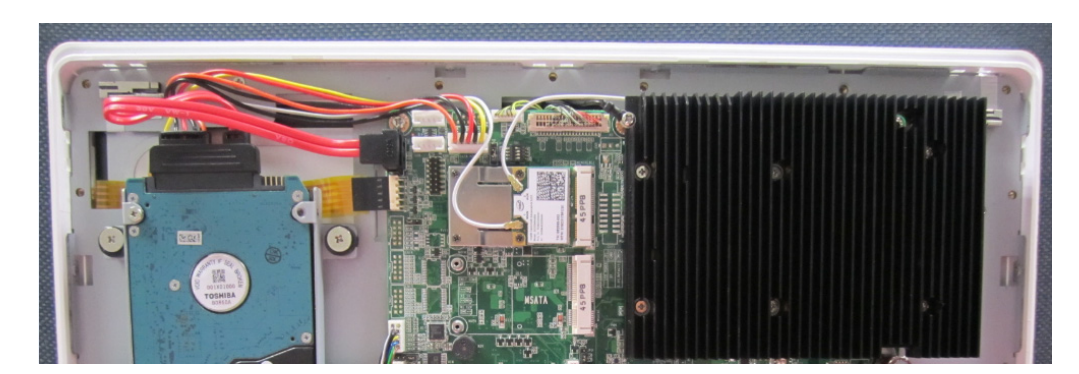

UTC-318 User Manual 18

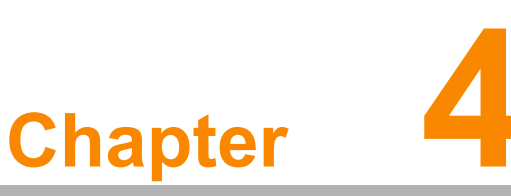

# <span id="page-24-0"></span>**<sup>4</sup> Jumper and Connector Settings**

**This chapter provides instructions for setting jumpers and connecting peripherals, switches, and indicators.** 

- **Jumpers and Connectors**
- **Function Description**
- **Jumper and Connector Locations**

## <span id="page-25-0"></span>**4.1 Jumpers and Connectors**

### <span id="page-25-1"></span>**4.1.1 Setting Jumpers**

Users can configure UTC-318 according to their specific application requirements by setting jumpers. A jumper is the simplest type of electrical switch and consists of two metal pins and a small metal clip (typically protected by a plastic cover) that slides over the pins to connect them. To close a jumper, connect the pins with the clip. To open a jumper, simply remove the clip. Some jumpers have three pins, labeled 1, 2, and 3. With this type of jumper, connect either Pins 1 and 2, or Pins 2 and 3.

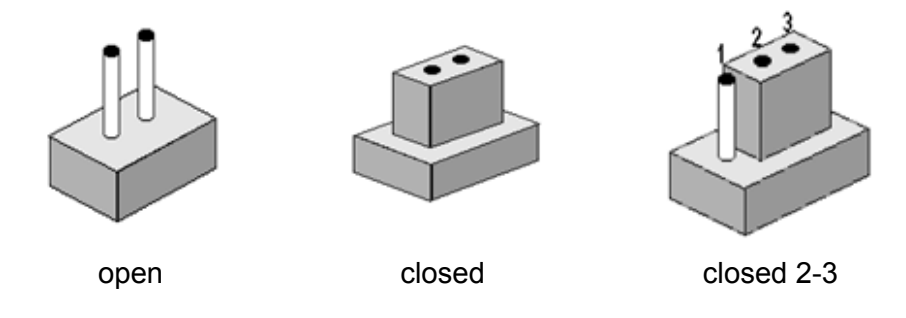

The jumper settings are schematically depicted below.

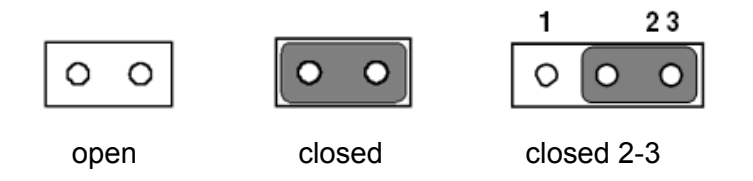

A pair of needle-nose pliers may be helpful when working with jumpers. If you have any concerns regarding the optimum hardware configuration for your application, contact your local distributor or sales representative before making any changes.

### <span id="page-26-0"></span>**4.1.2 Jumper and Connector Functions**

<span id="page-26-1"></span>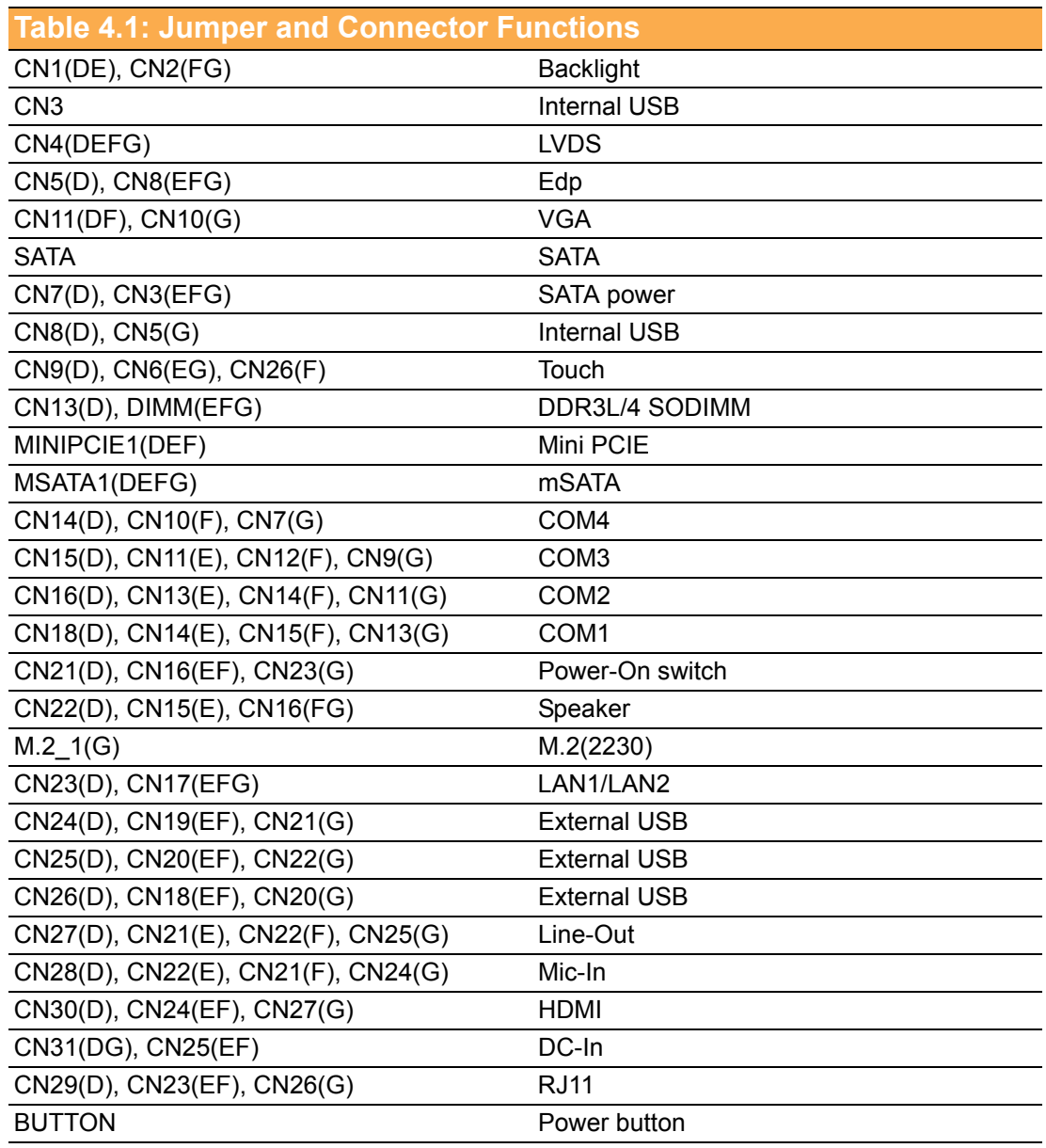

L,

 $\overline{\phantom{0}}$ 

÷,

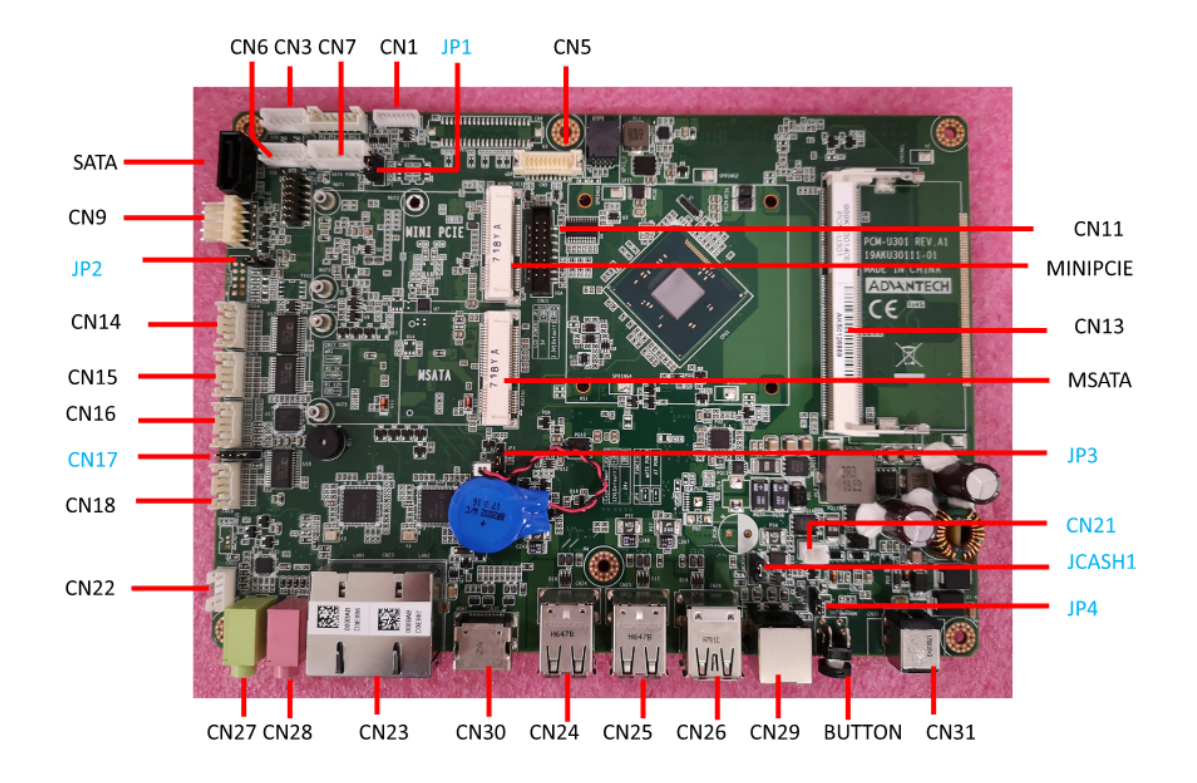

### <span id="page-27-0"></span>**4.1.3 Jumper and Connector Locations PCM-U301 (UTC-318D)**

#### **PCM-U302 (UTC-318E)**

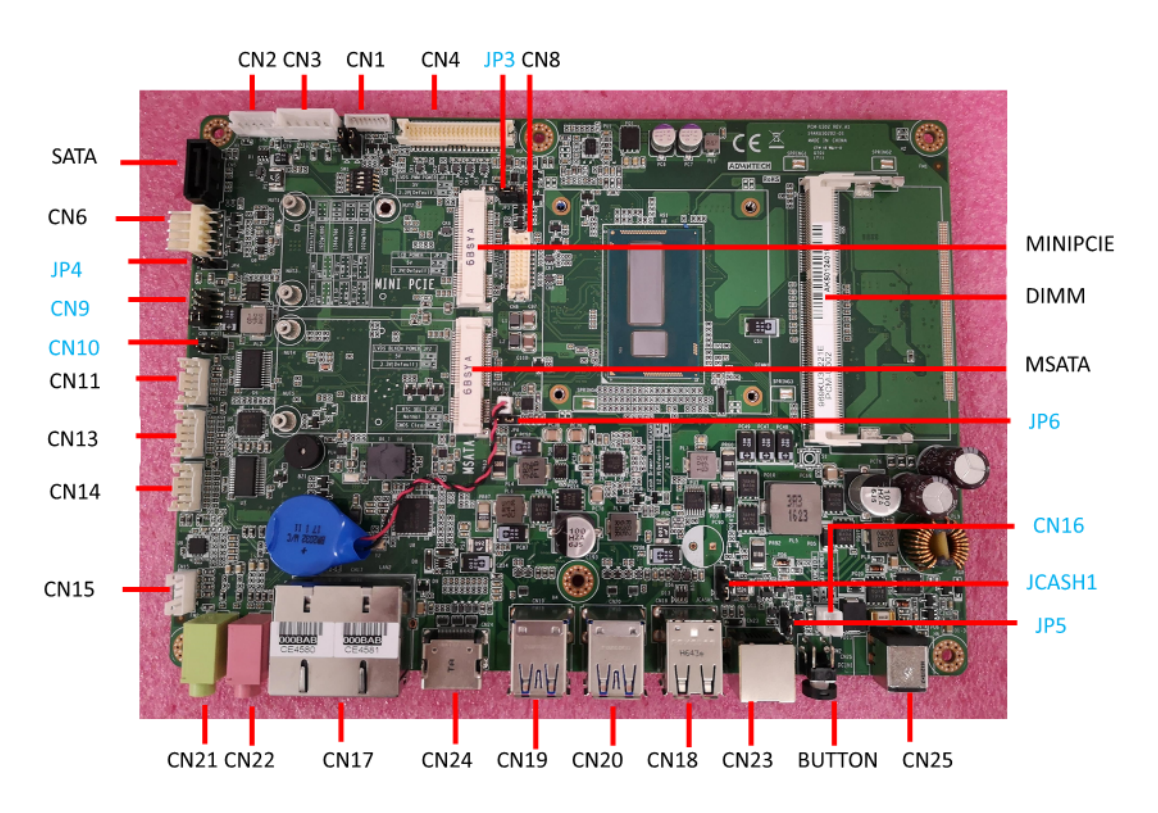

#### **PCM-U303 (UTC-318F)**

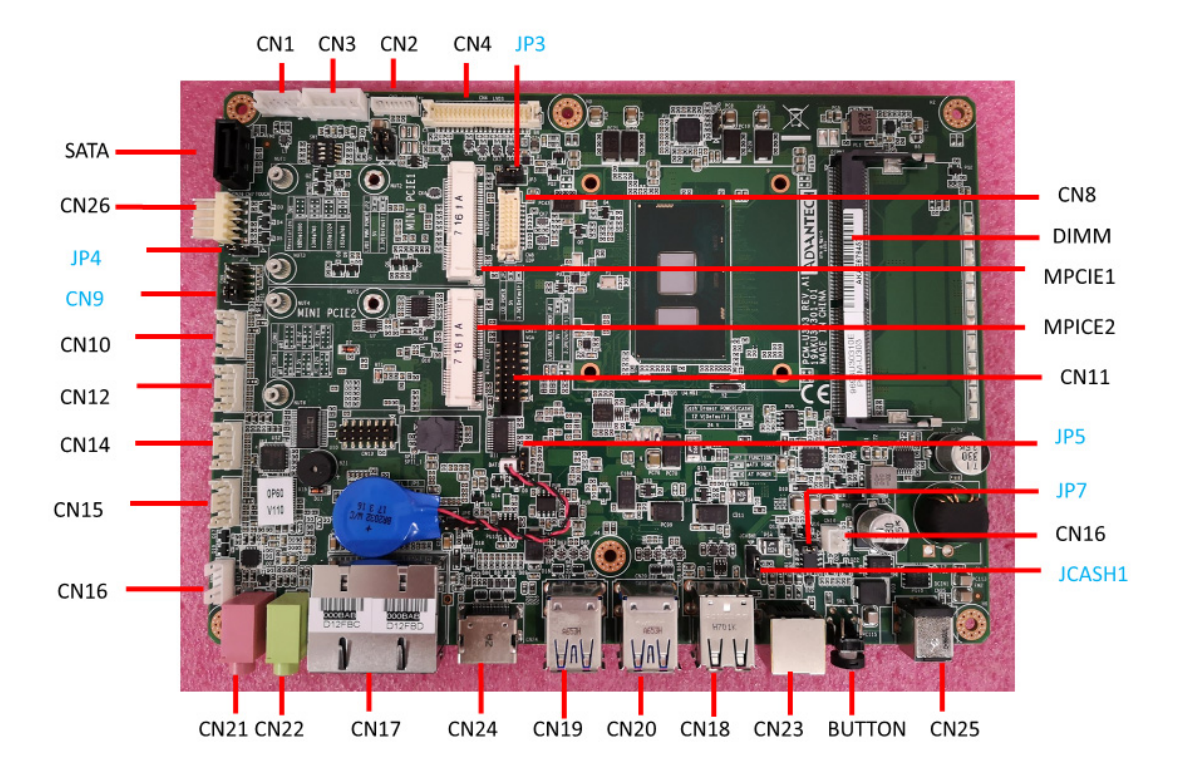

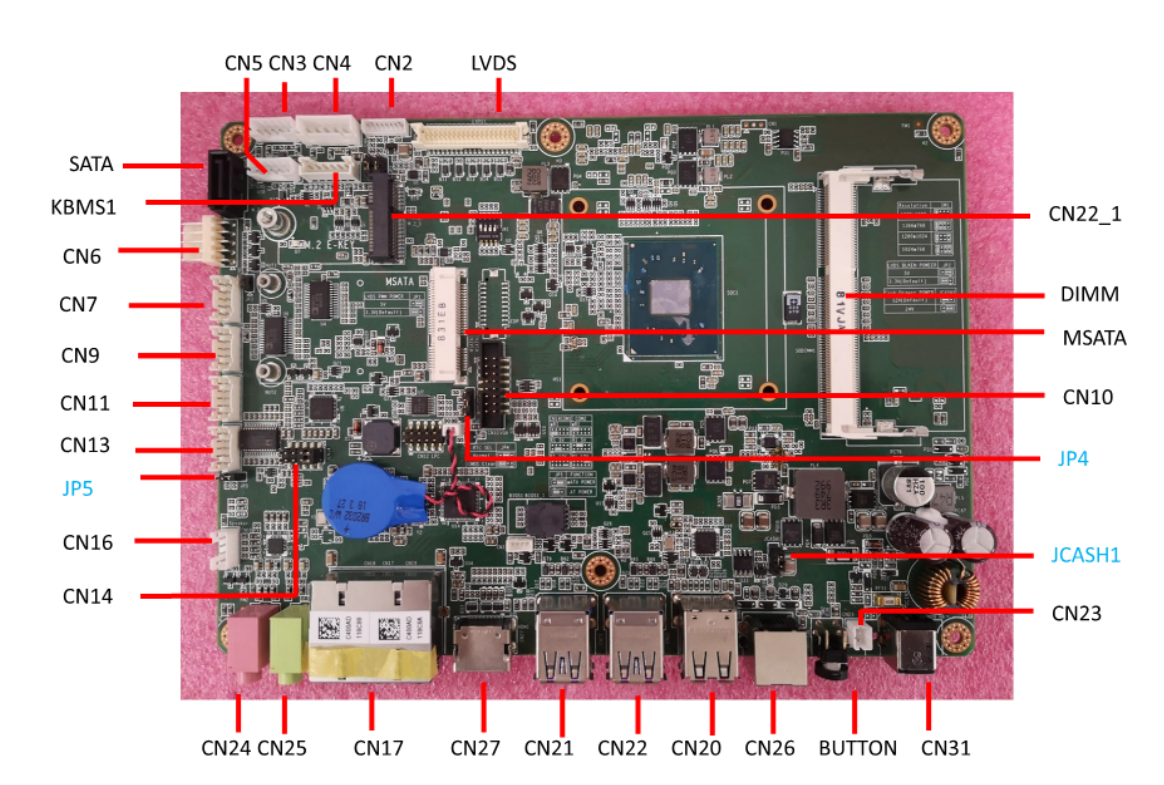

#### **PCM-U304 (UTC-318G)**

# <span id="page-29-0"></span>**4.2 Jumpers**

### <span id="page-29-1"></span>**4.2.1 Jumper List**

<span id="page-29-2"></span>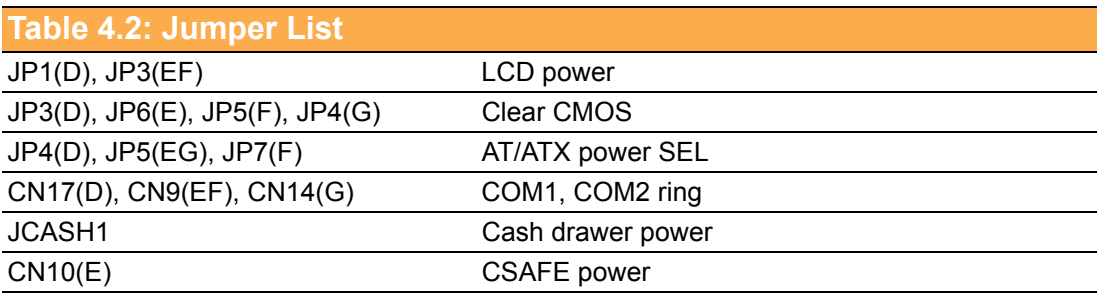

### <span id="page-29-3"></span>**4.2.2 Jumper Settings**

<span id="page-29-4"></span>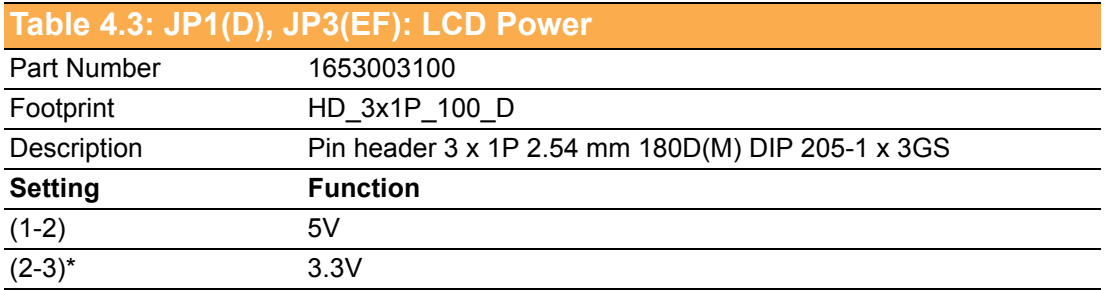

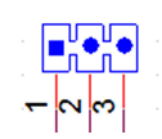

<span id="page-29-5"></span>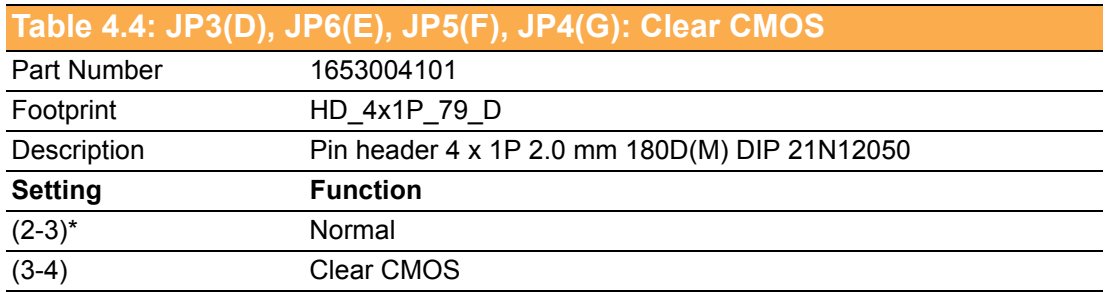

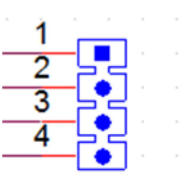

### <span id="page-30-0"></span>**Table 4.5: JP4(D), JP5(EG), JP7(F): AT/ATX Power SEL**

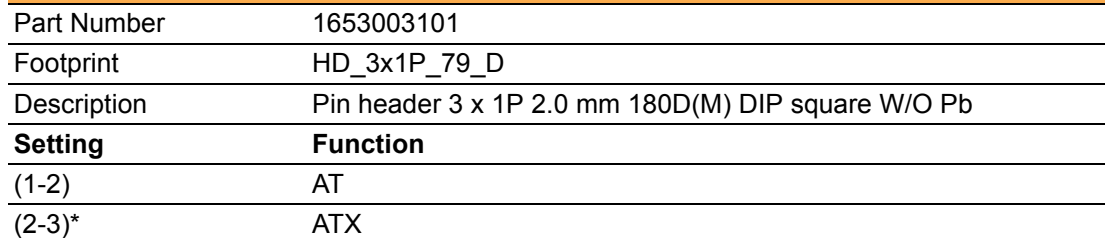

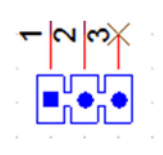

<span id="page-30-1"></span>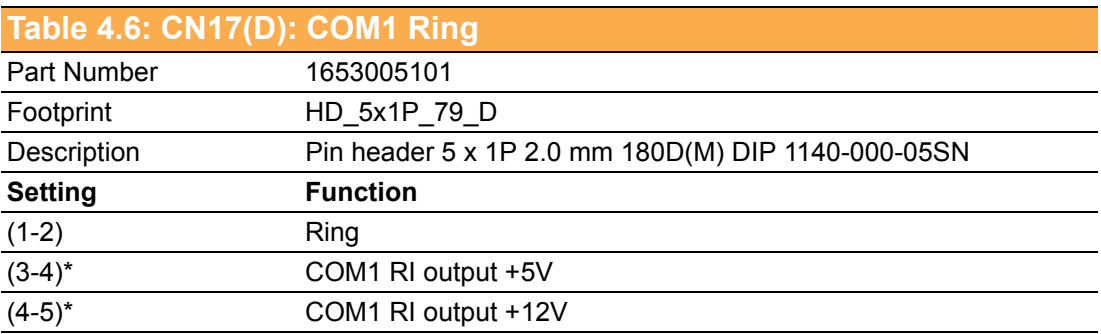

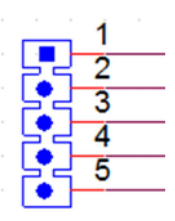

<span id="page-30-2"></span>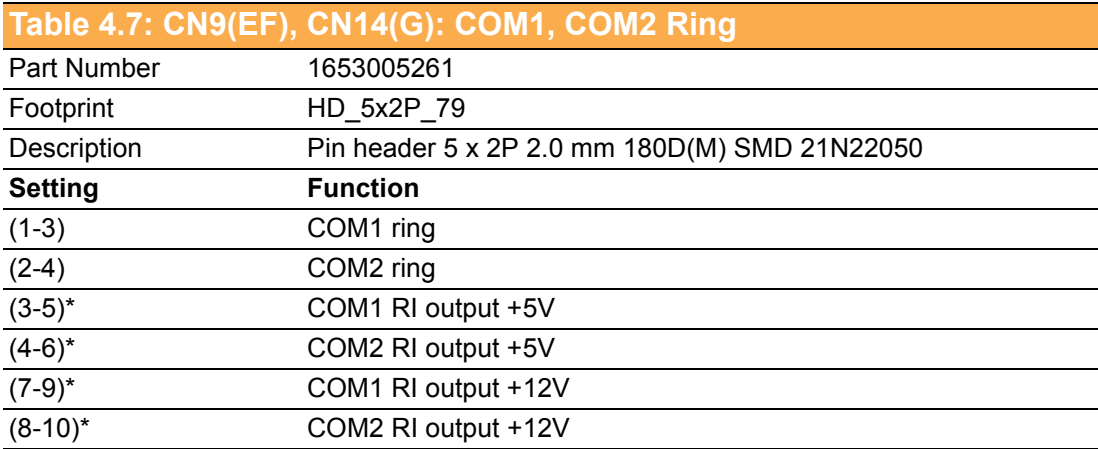

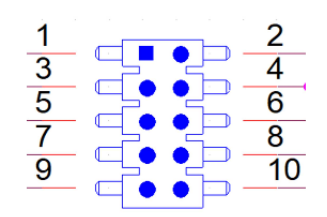

<span id="page-31-0"></span>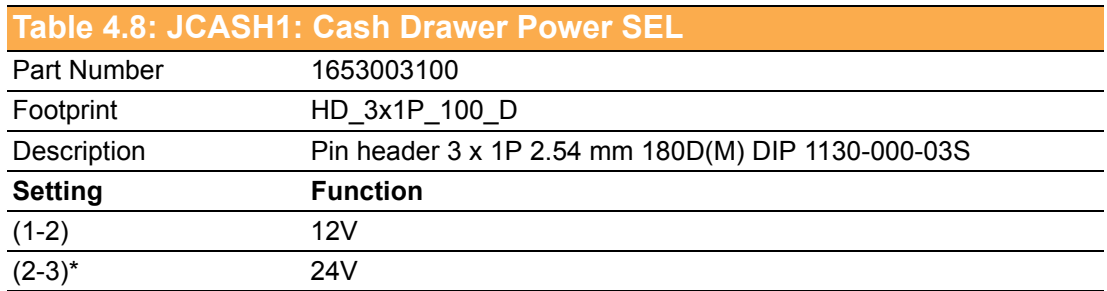

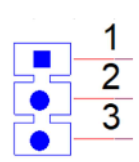

<span id="page-31-1"></span>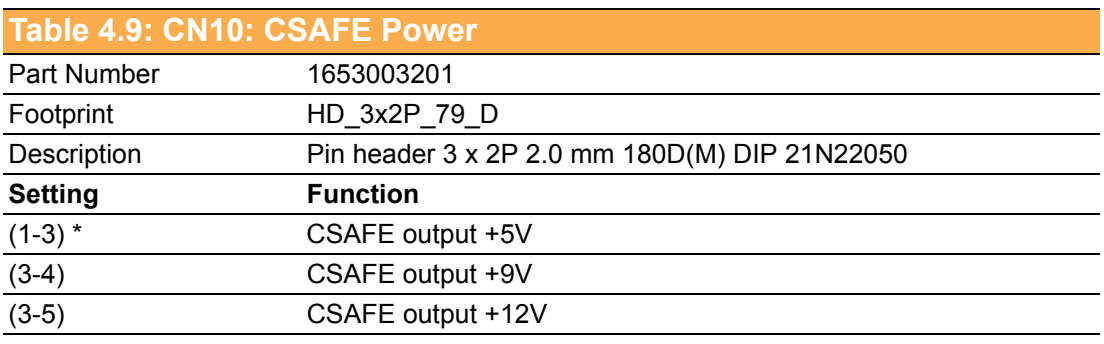

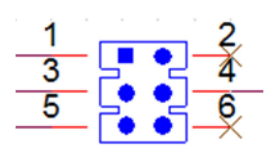

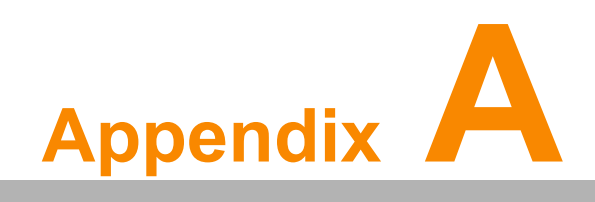

<span id="page-32-0"></span>**<sup>A</sup> I/O Pin Assignments**

# <span id="page-33-0"></span>**A.1 Pin Assignments**

<span id="page-33-1"></span>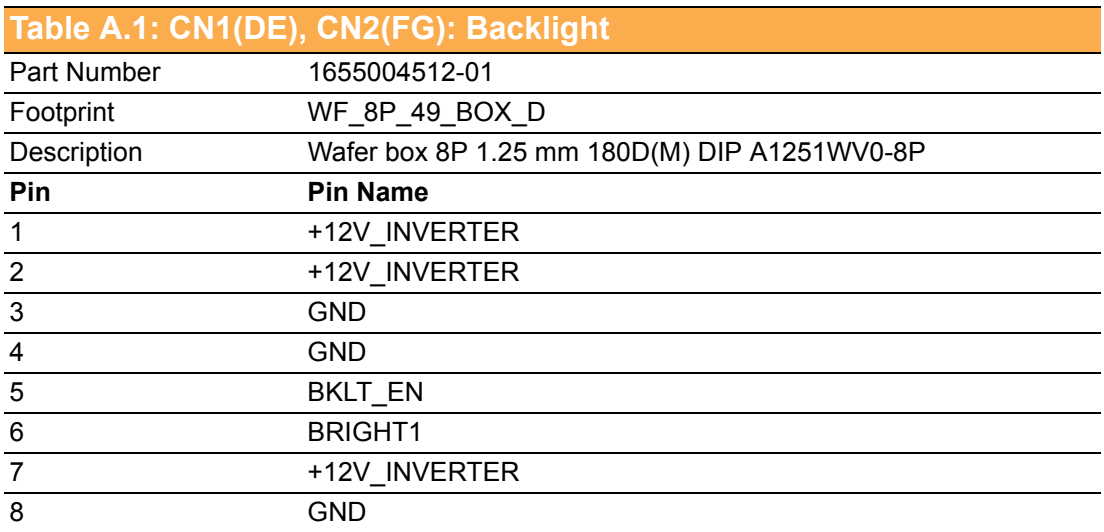

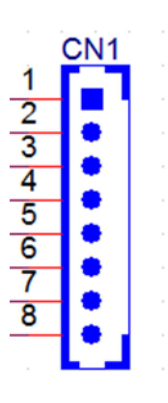

<span id="page-33-2"></span>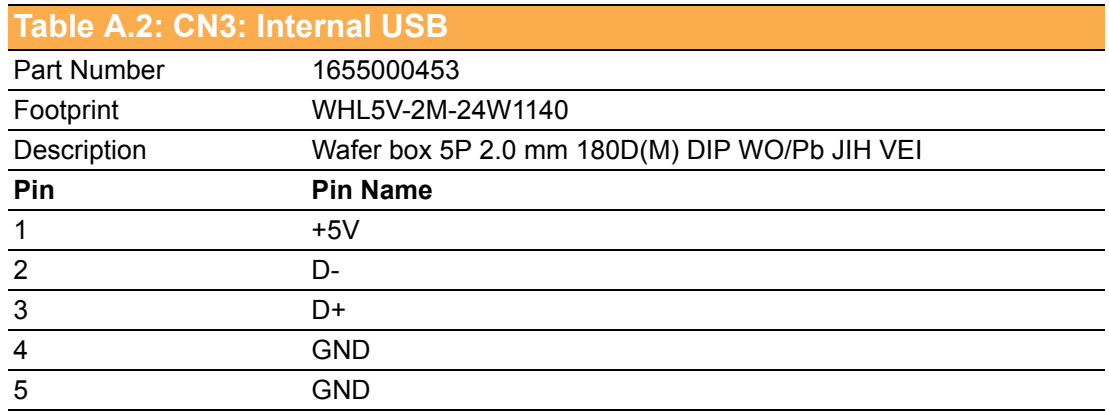

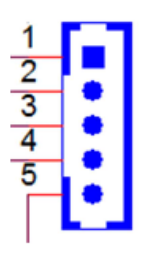

<span id="page-34-0"></span>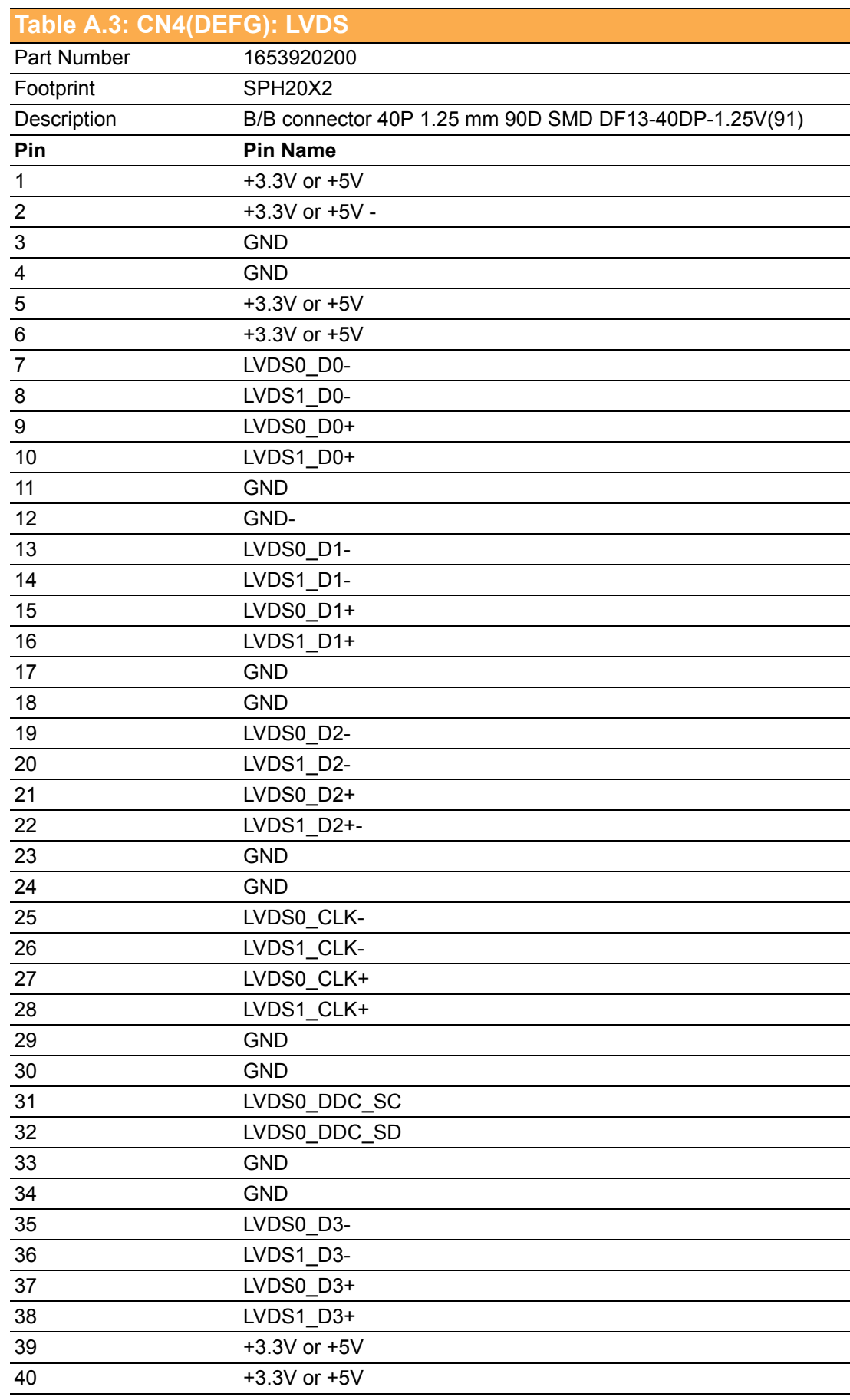

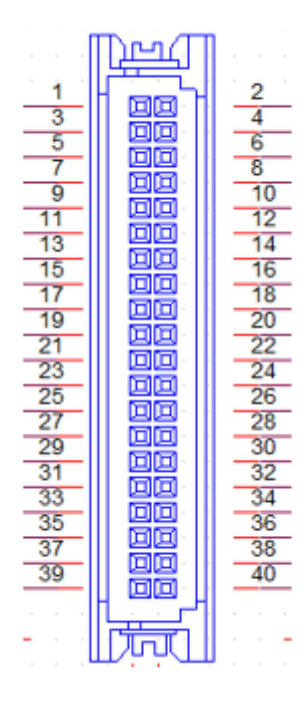

<span id="page-35-0"></span>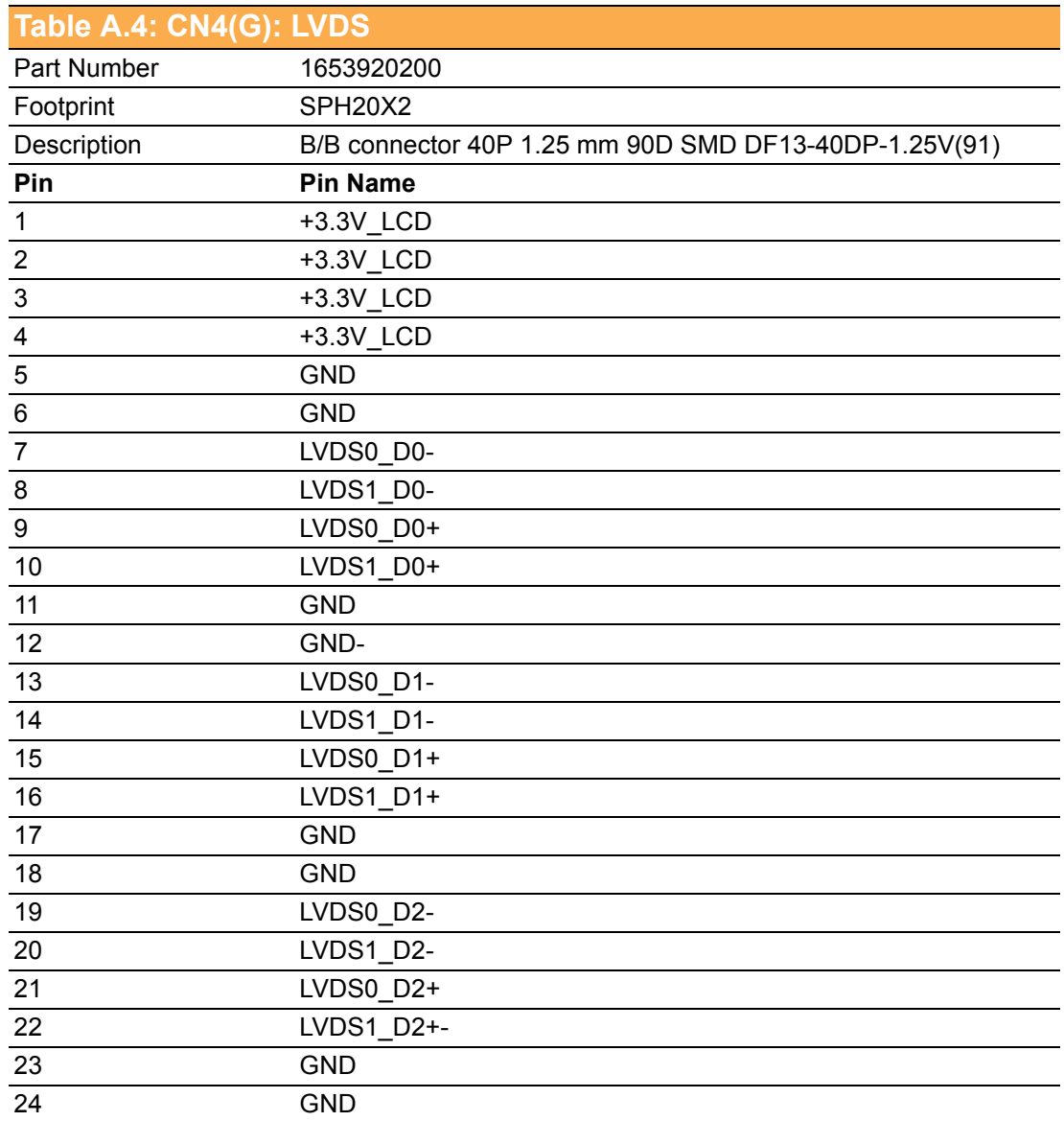

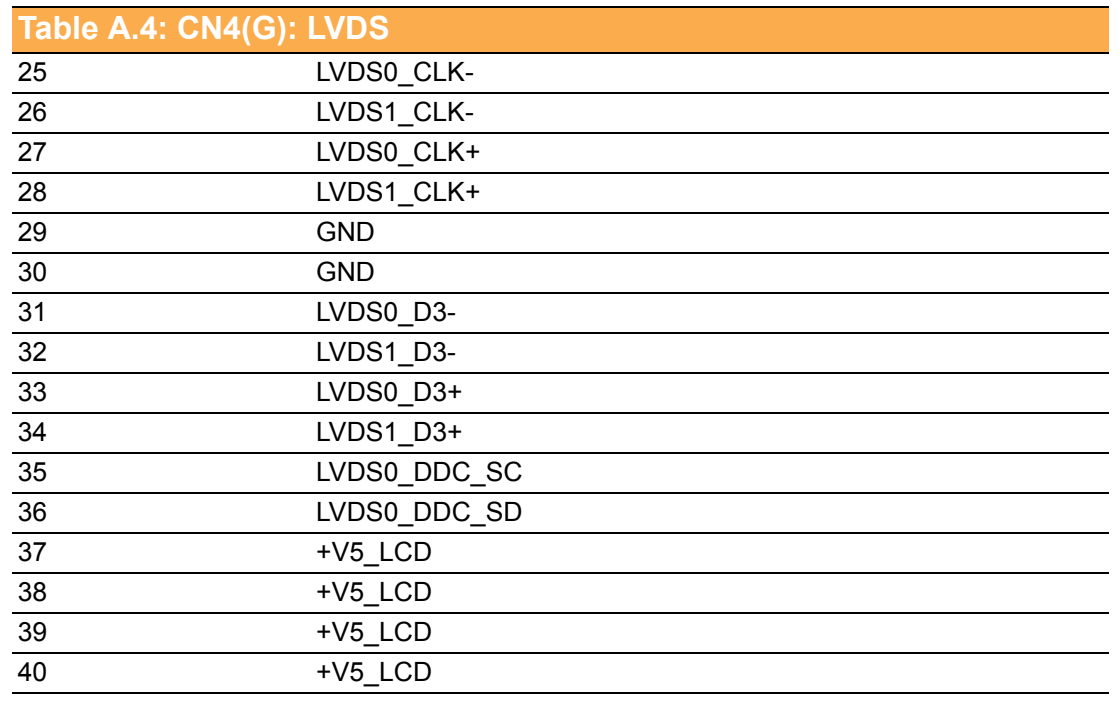

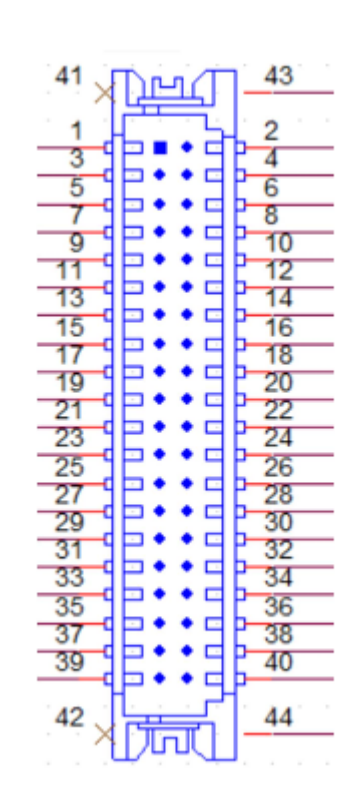

<span id="page-37-0"></span>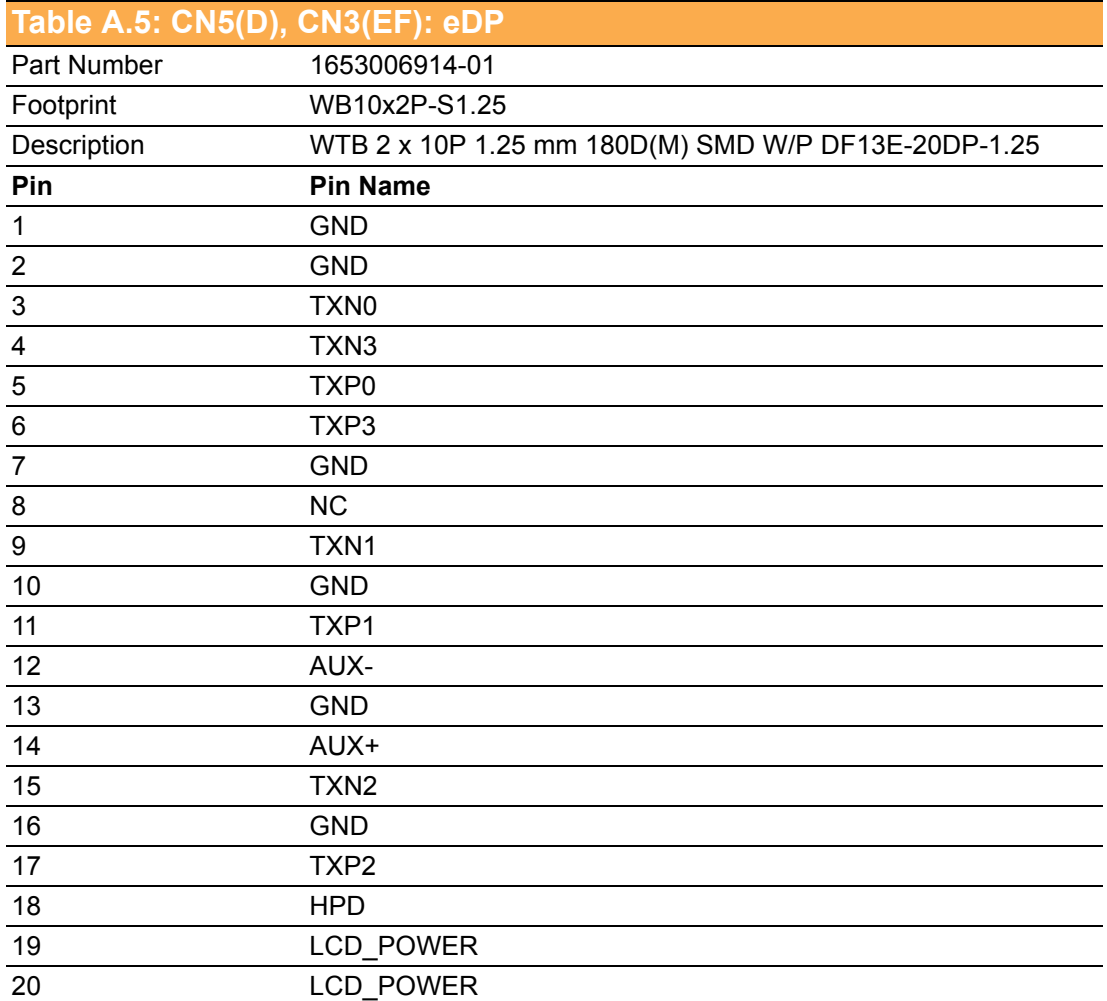

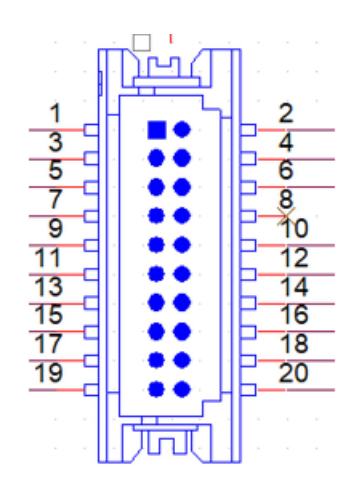

<span id="page-38-0"></span>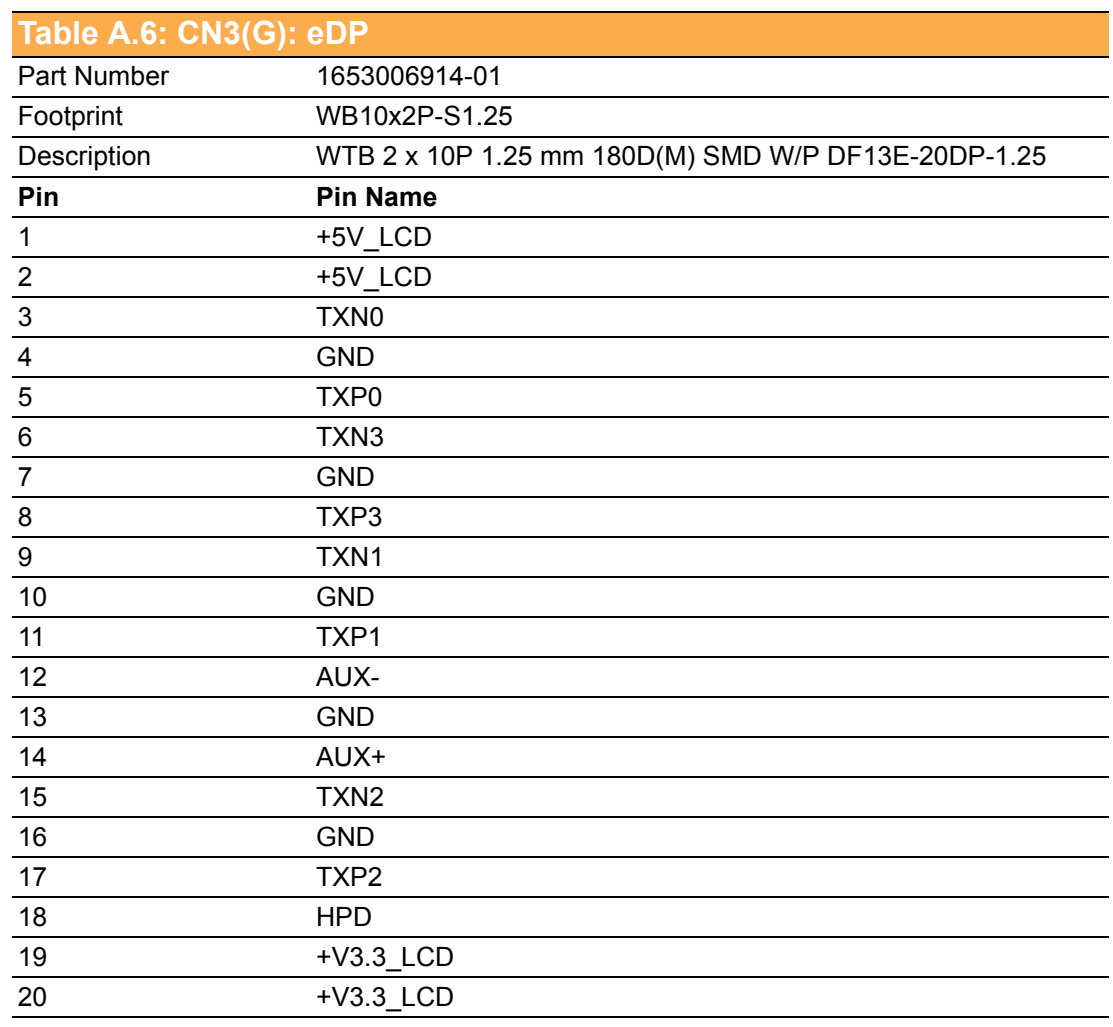

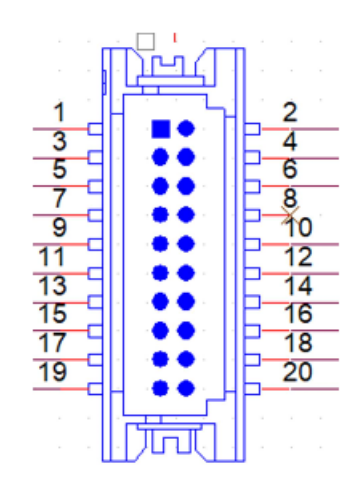

<span id="page-39-0"></span>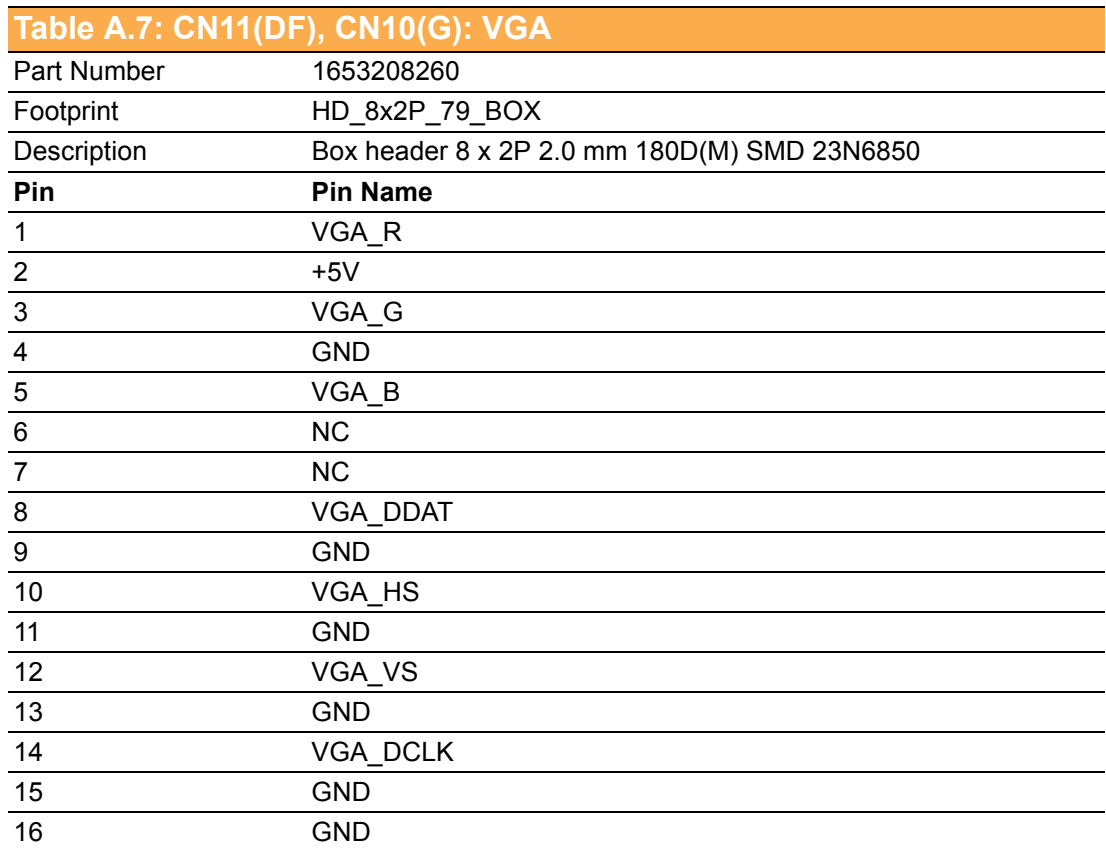

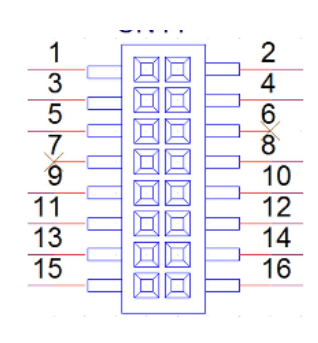

<span id="page-39-1"></span>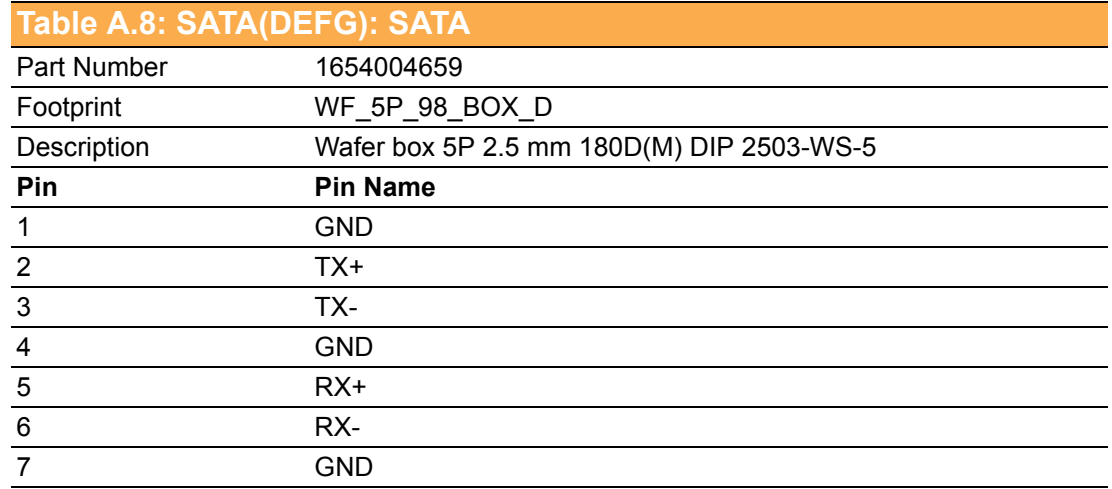

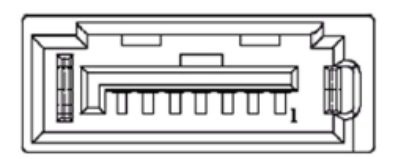

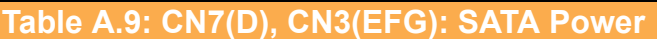

<span id="page-40-0"></span> $\overline{\phantom{a}}$ 

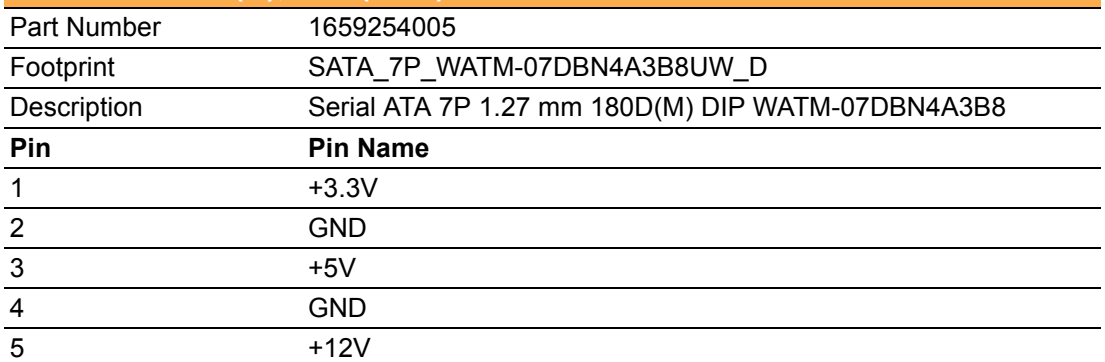

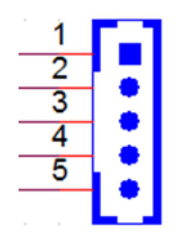

<span id="page-40-1"></span>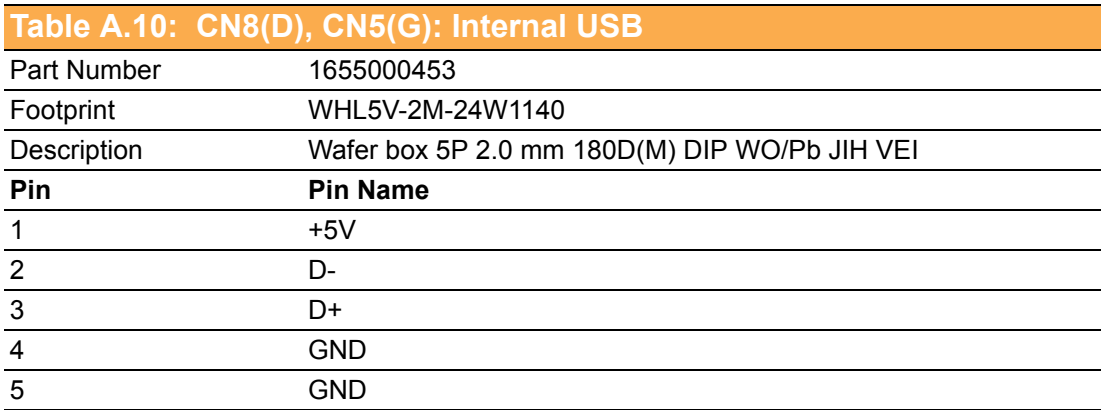

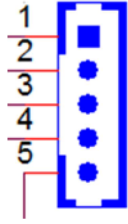

<span id="page-41-0"></span>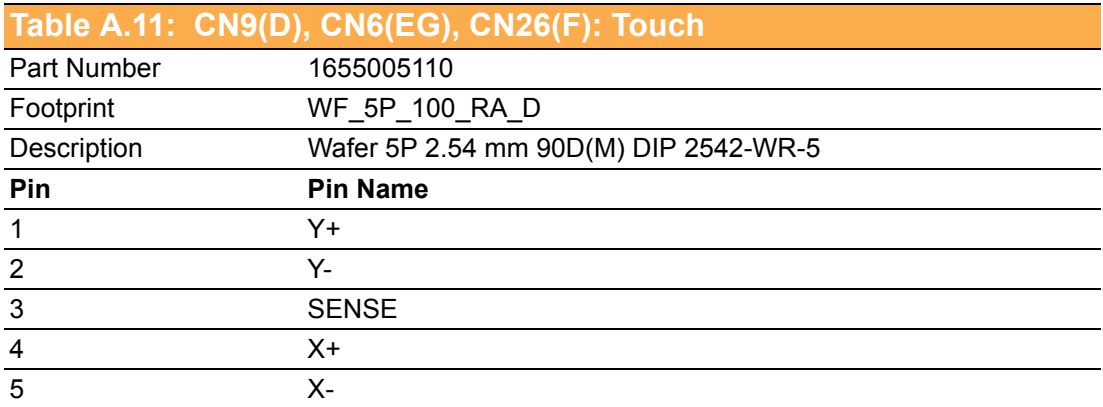

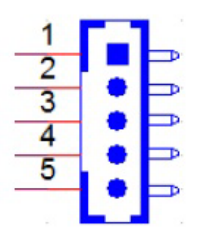

<span id="page-41-1"></span>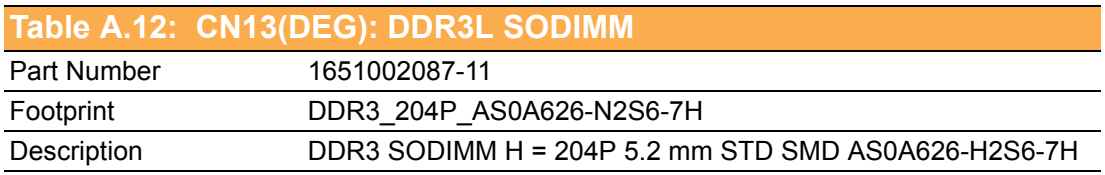

<span id="page-41-2"></span>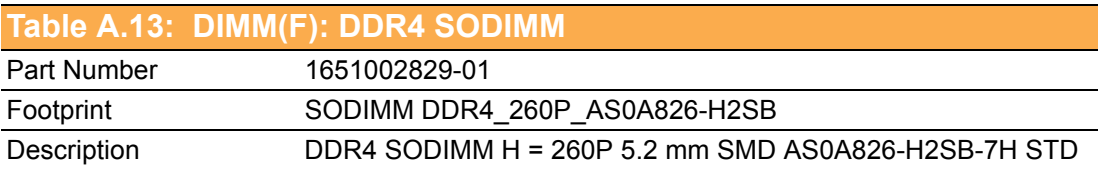

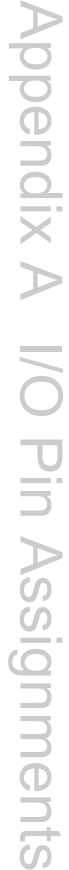

<span id="page-42-0"></span>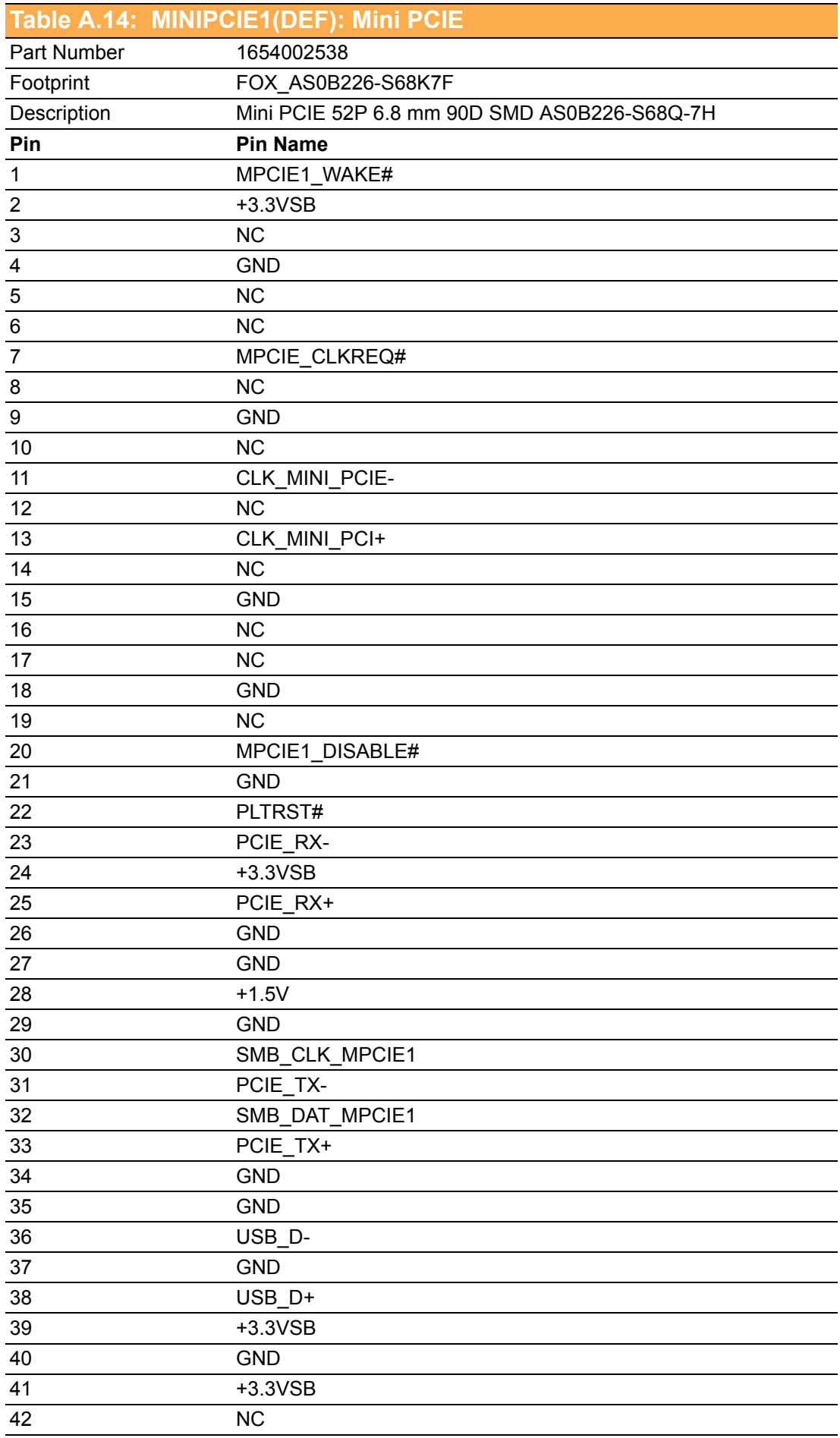

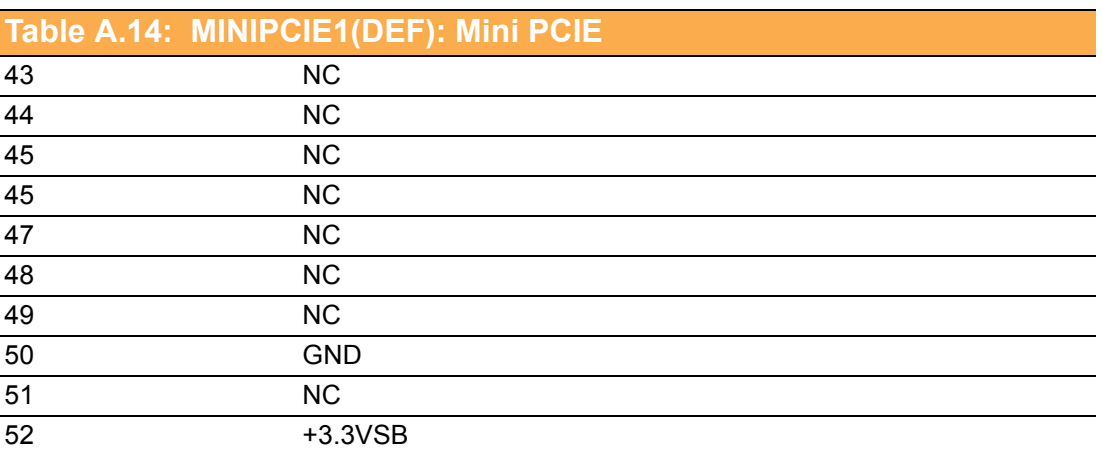

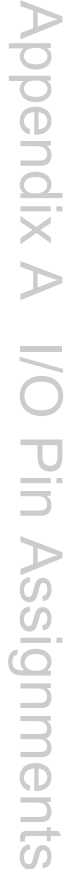

<span id="page-44-0"></span>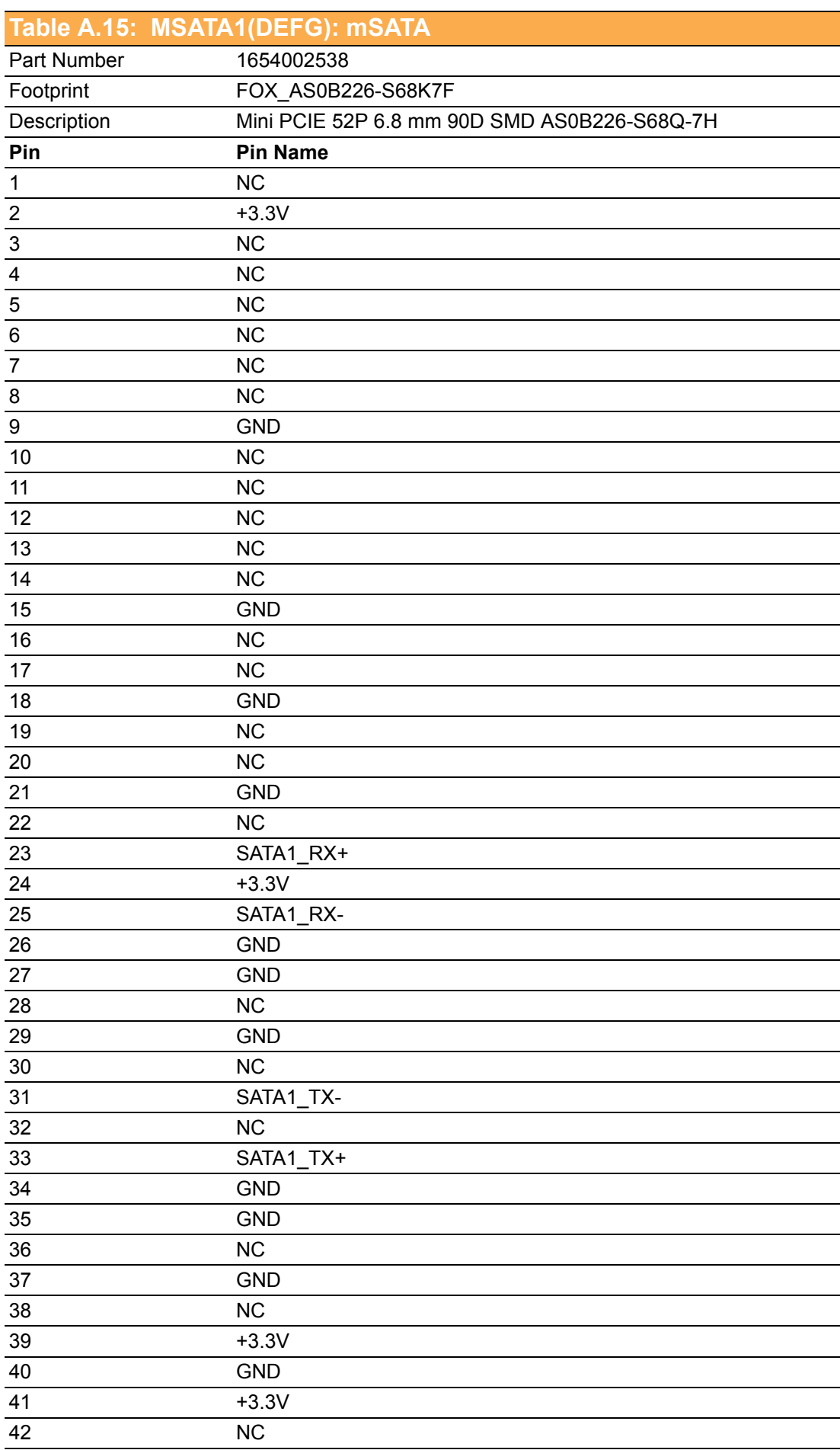

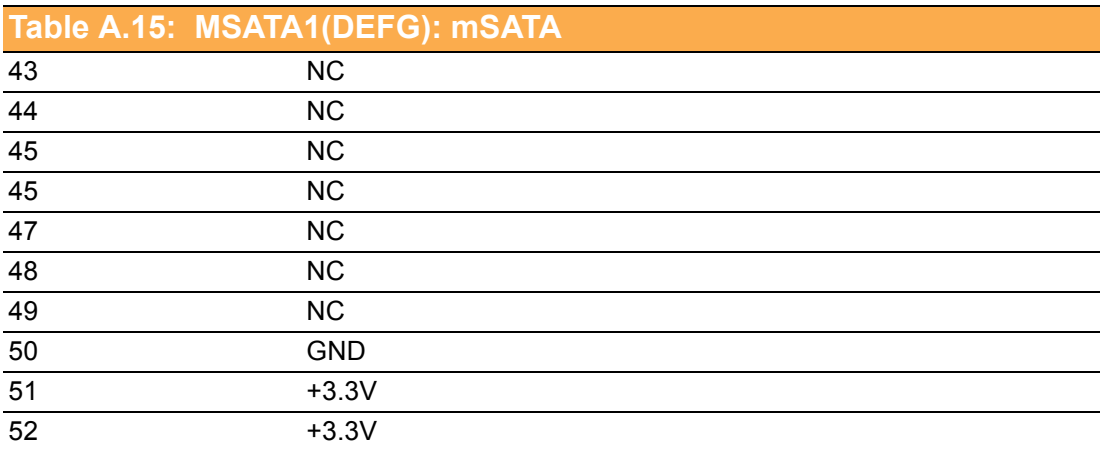

### <span id="page-45-0"></span>**Table A.16: CN14(D), CN10(F), CN7(G): COM4**

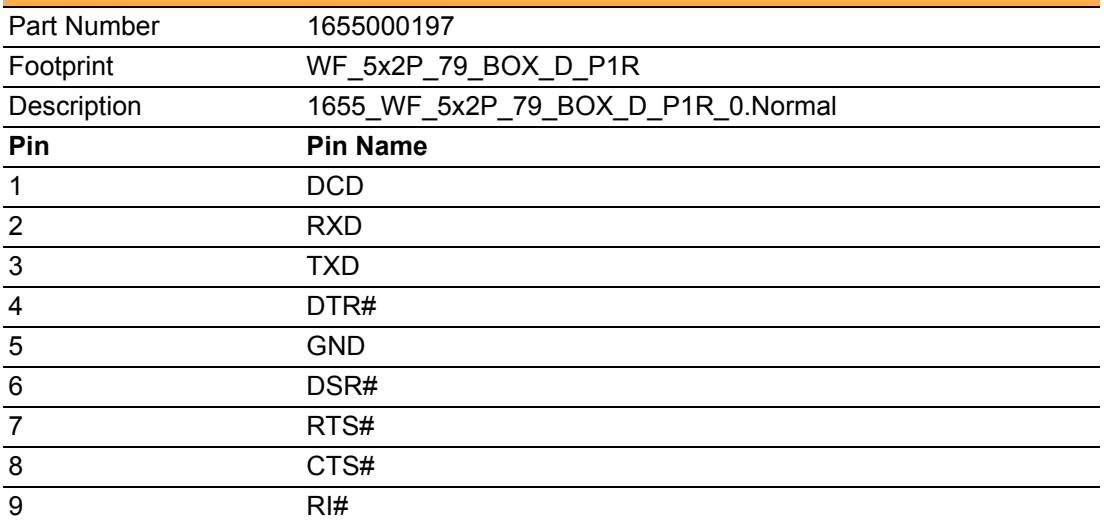

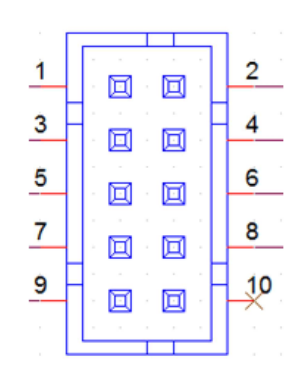

### <span id="page-46-0"></span>**Table A.17: CN15(D), CN13(E), CN12(F), CN11(G): COM3**

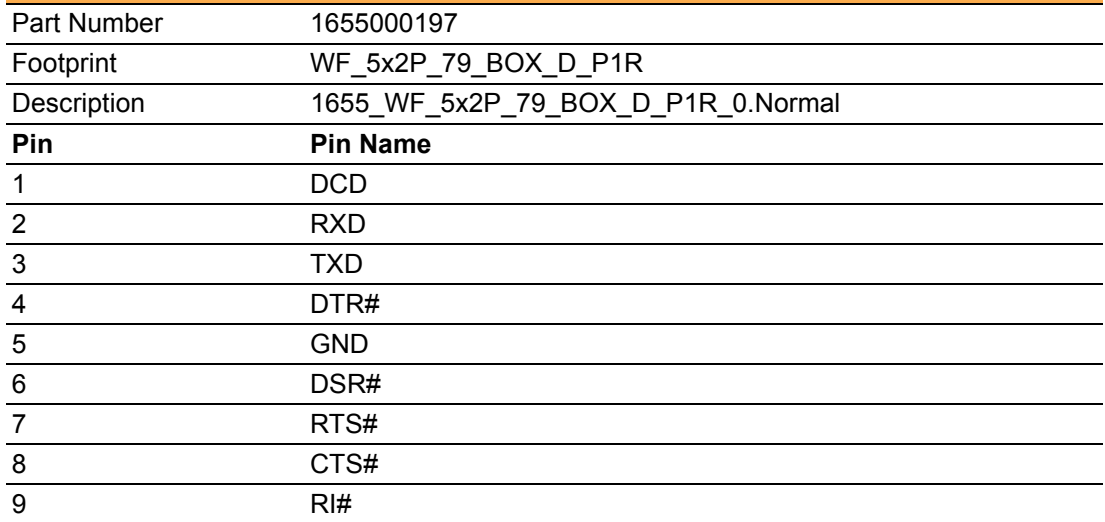

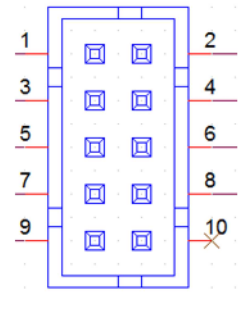

<span id="page-46-1"></span>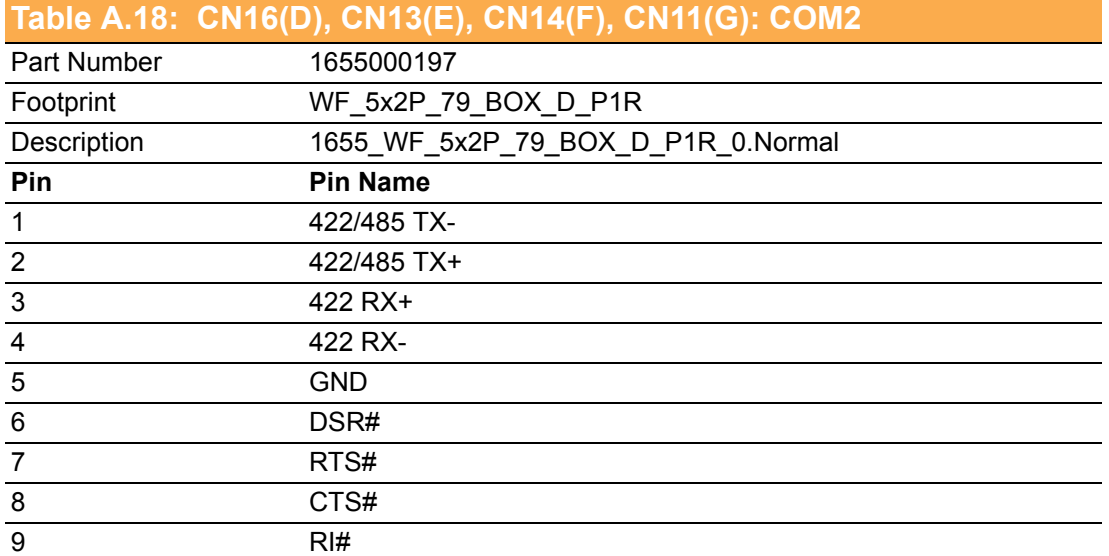

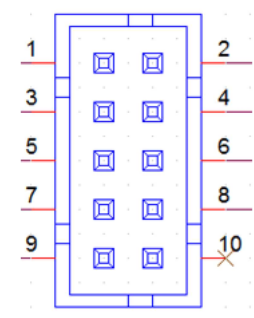

### <span id="page-47-0"></span>**Table A.19: CN18(D), CN14(E), CN15(F), CN13(G): COM1**

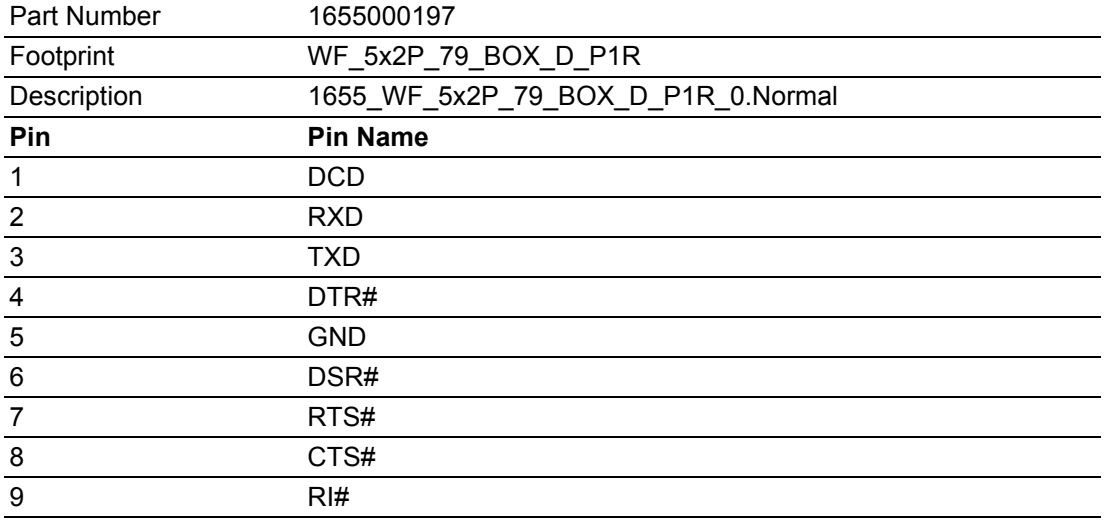

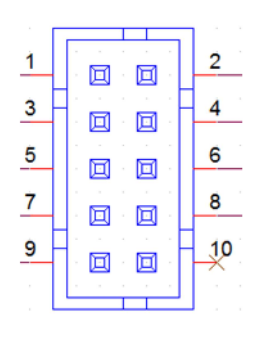

<span id="page-47-1"></span>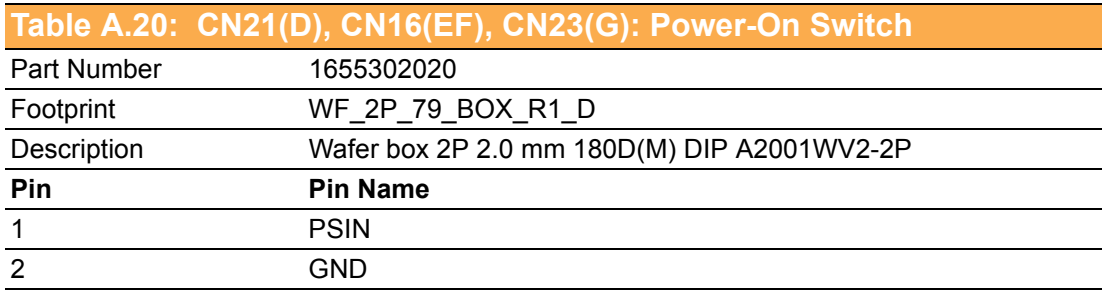

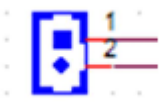

### <span id="page-48-0"></span>**Table A.21: CN22(D), CN15(E), CN16(FG): Speakers**

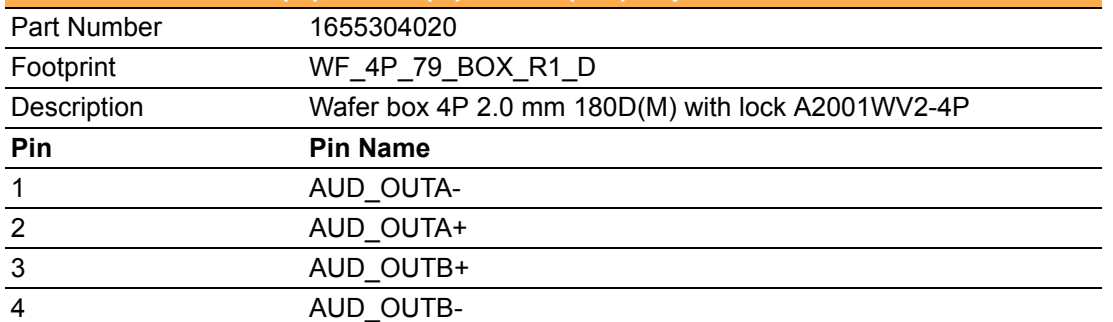

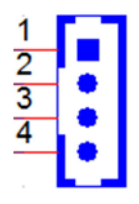

<span id="page-48-1"></span>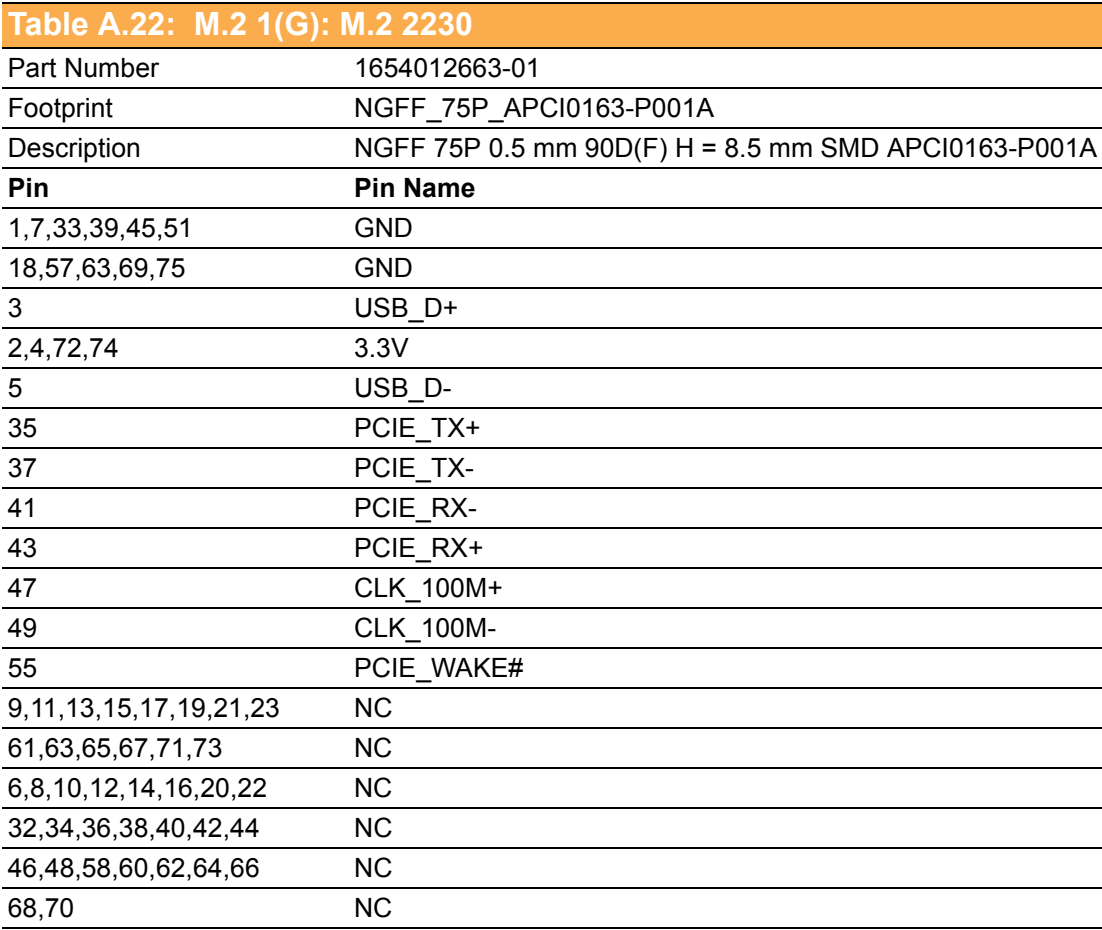

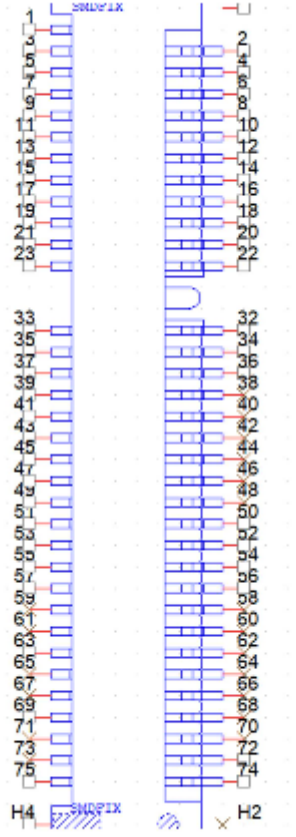

<span id="page-49-0"></span>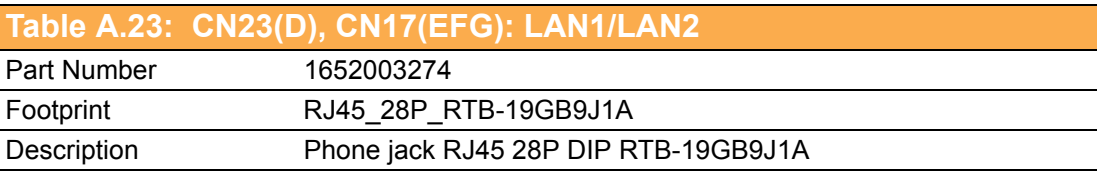

<span id="page-50-0"></span>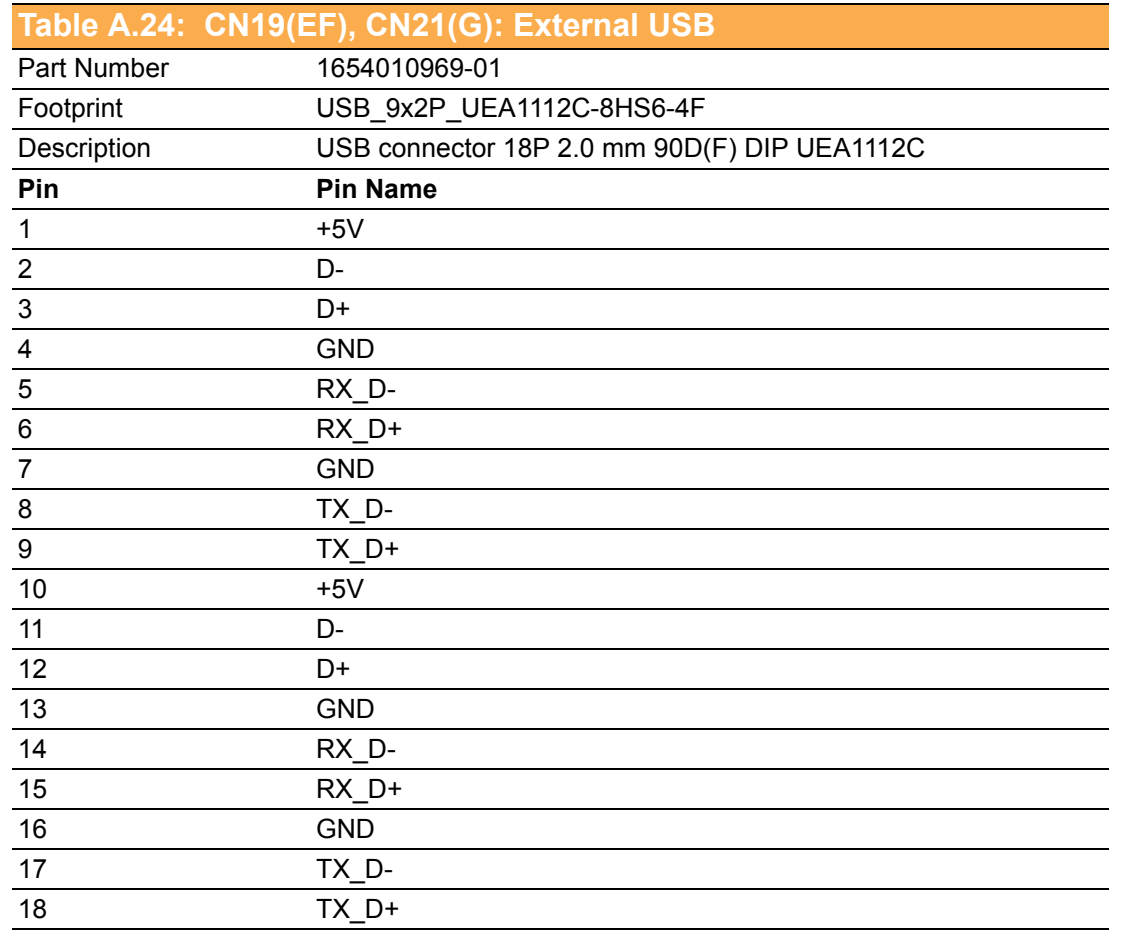

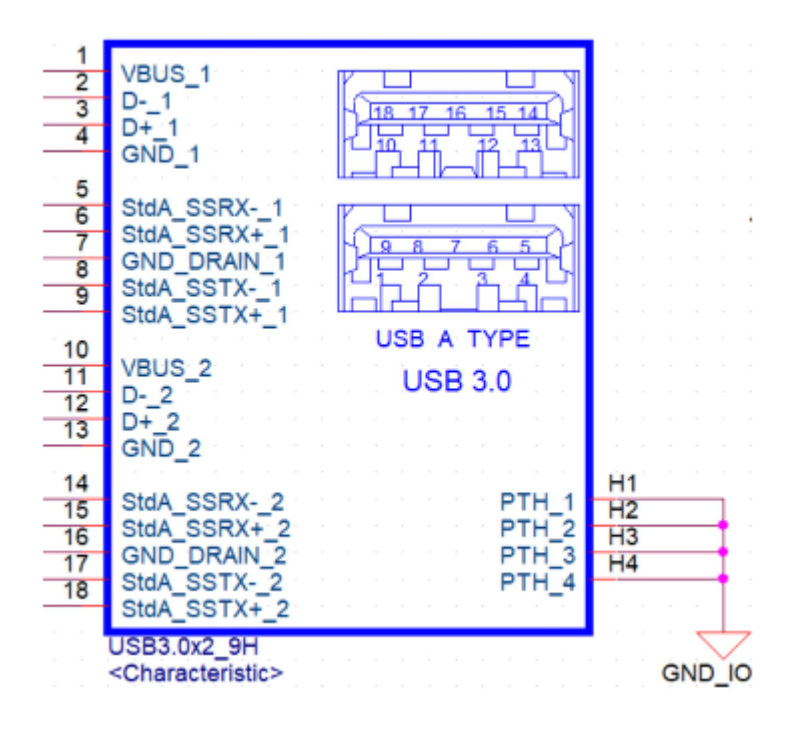

<span id="page-51-0"></span>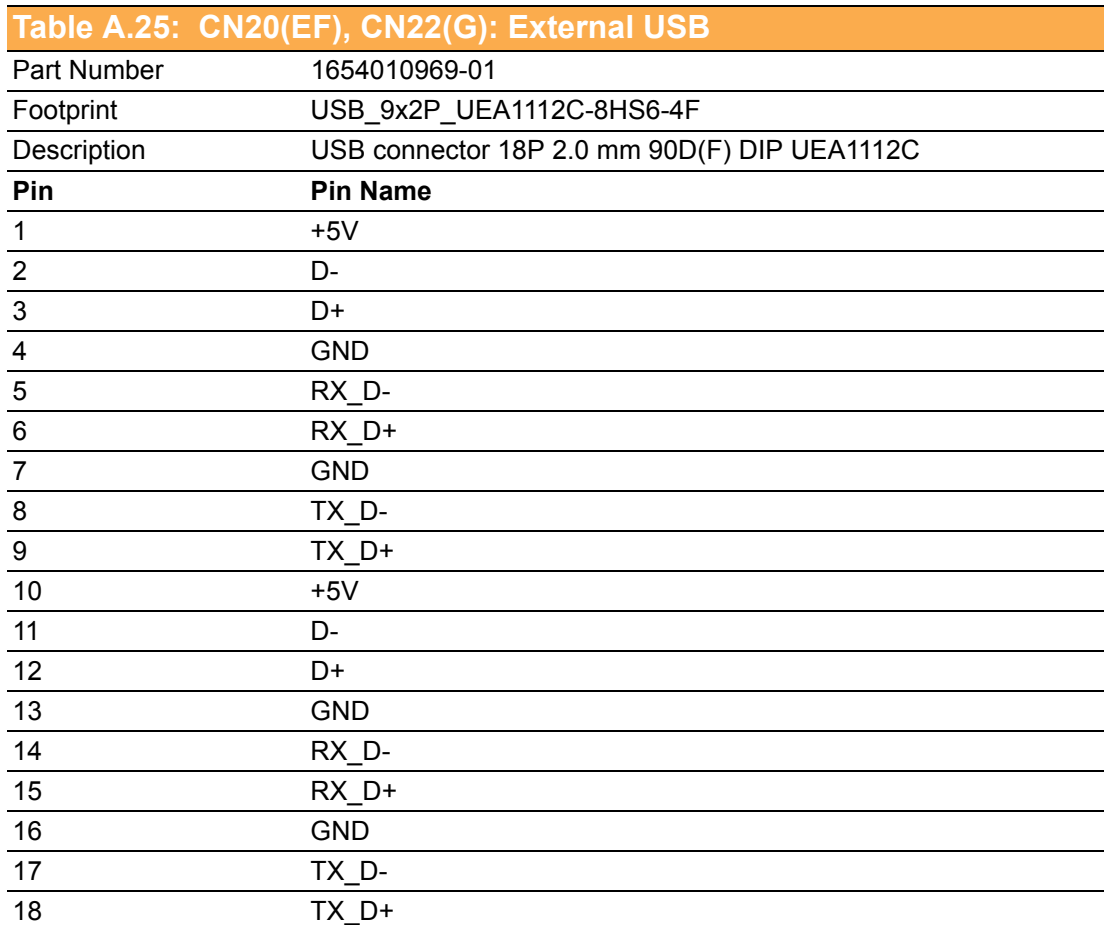

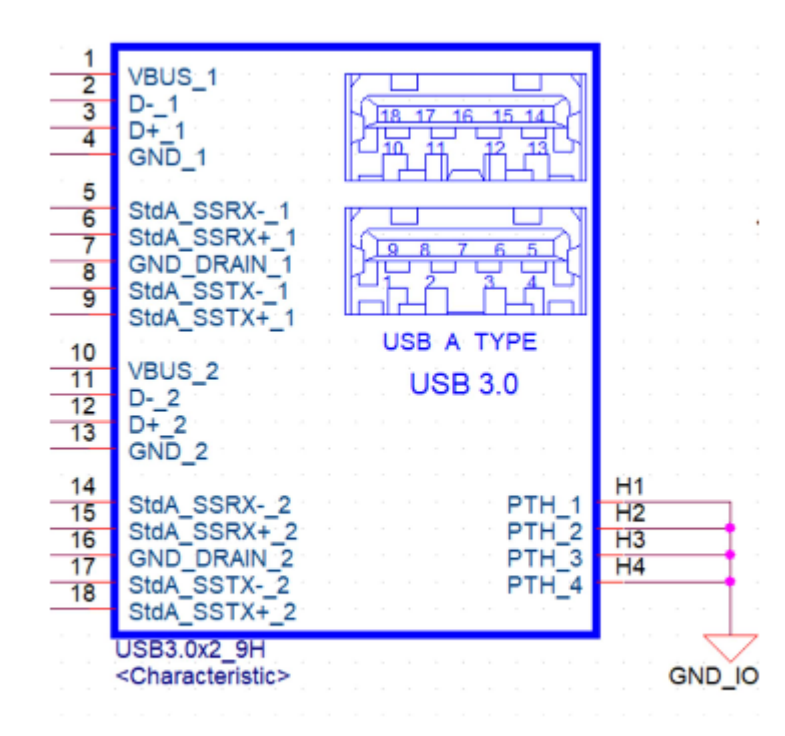

<span id="page-52-0"></span>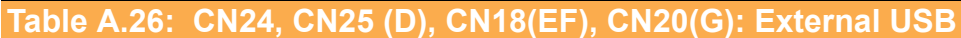

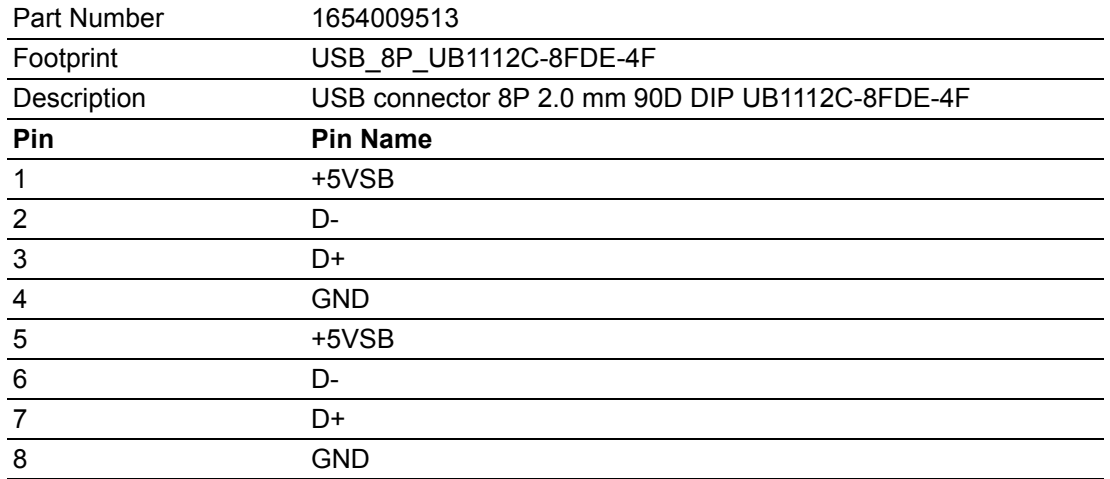

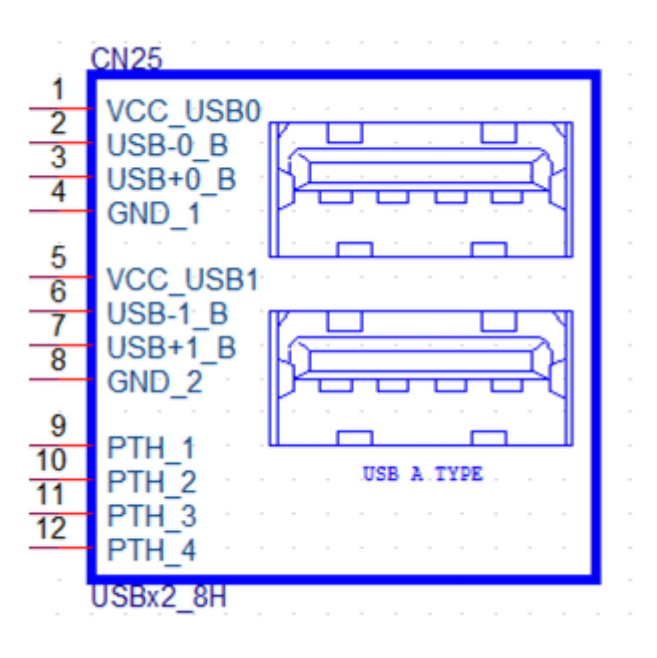

<span id="page-53-0"></span>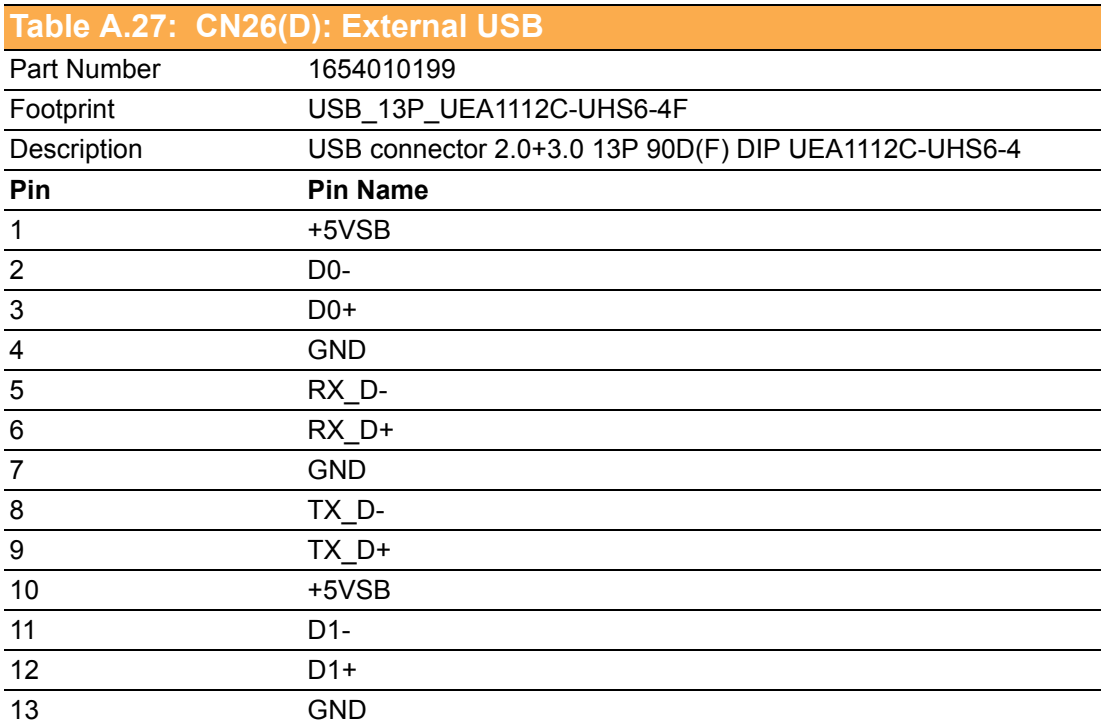

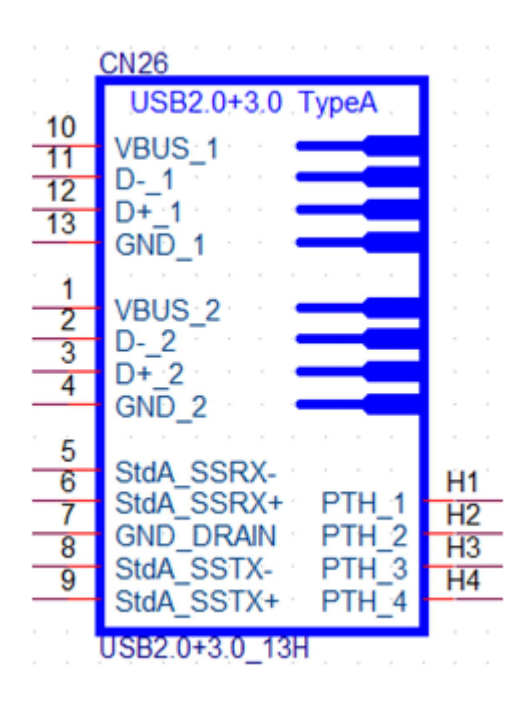

<span id="page-54-0"></span>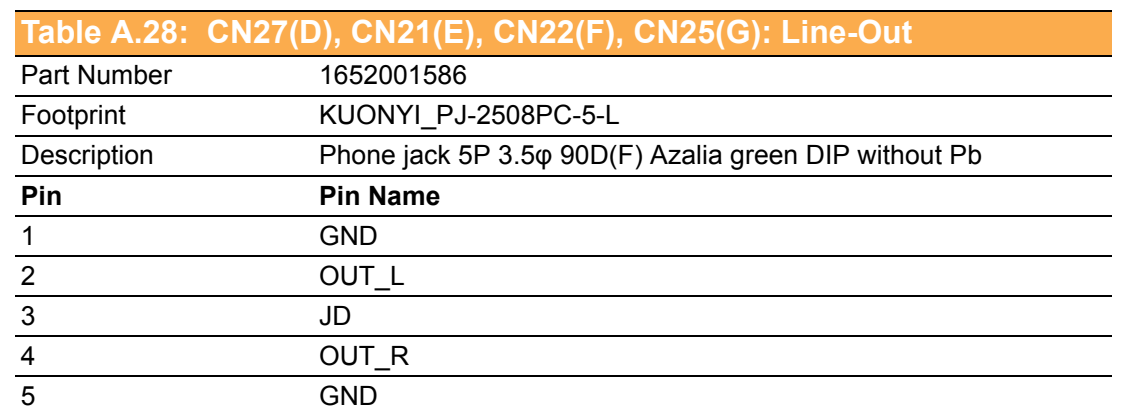

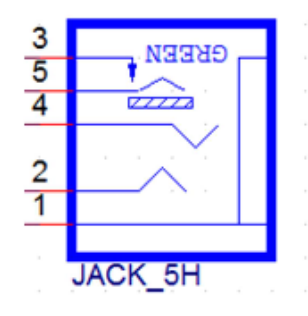

<span id="page-54-1"></span>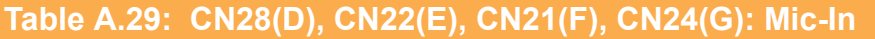

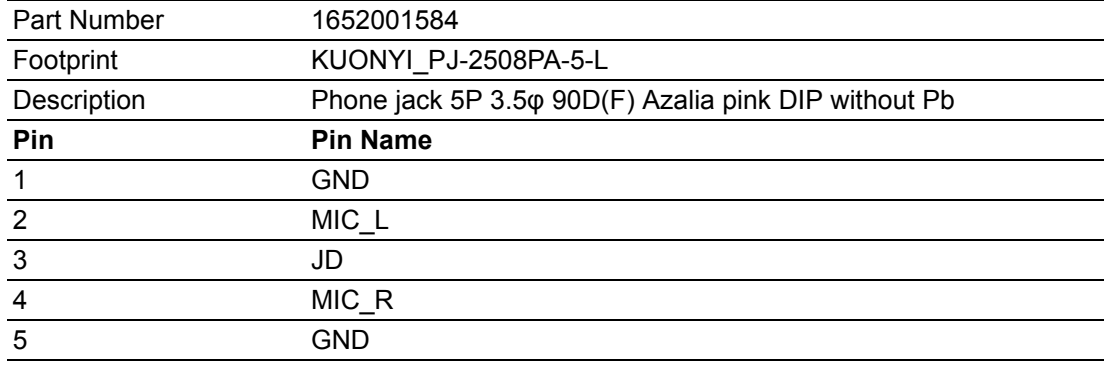

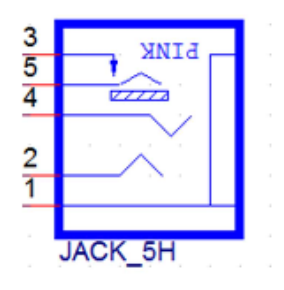

<span id="page-55-0"></span>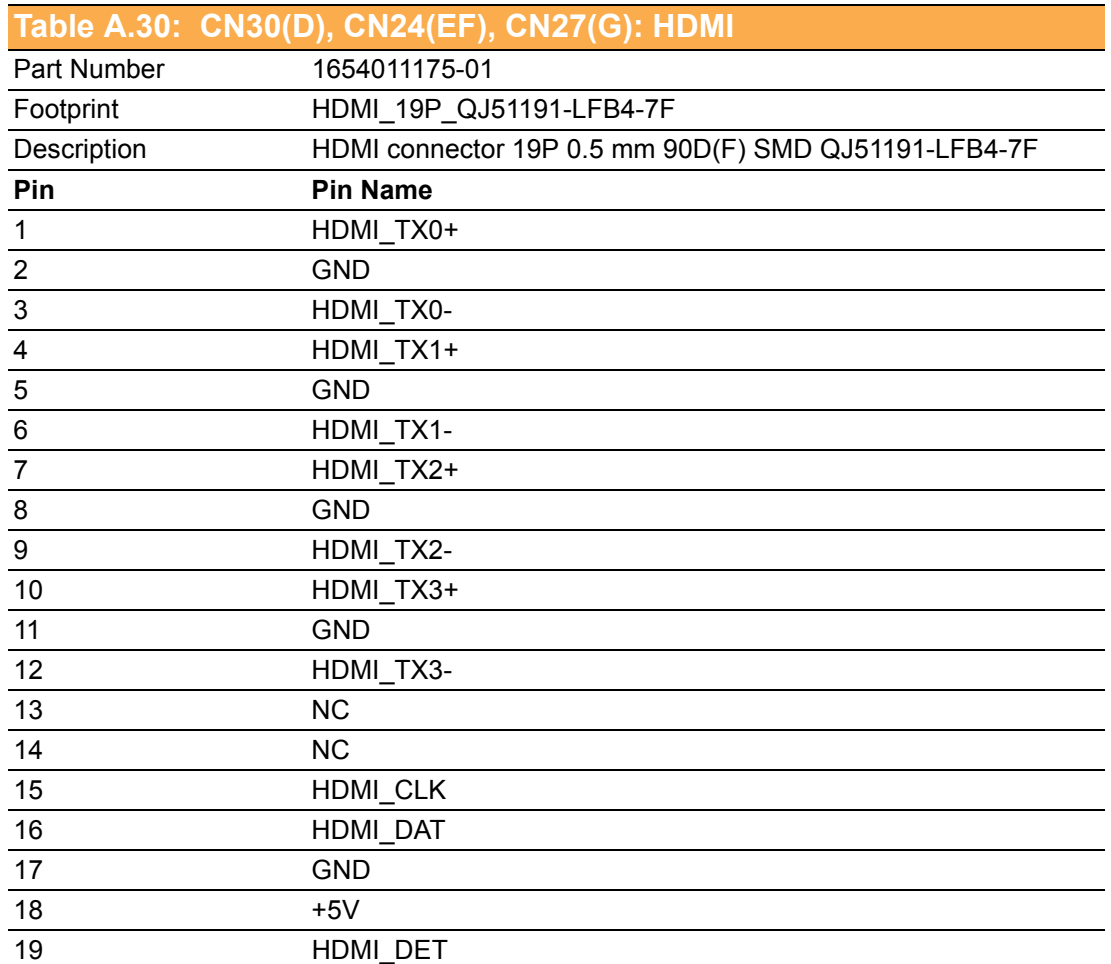

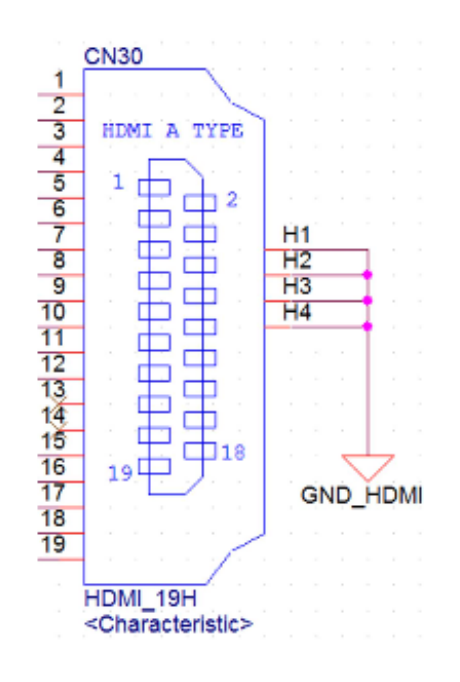

<span id="page-56-0"></span>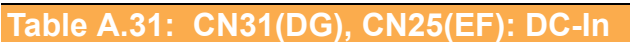

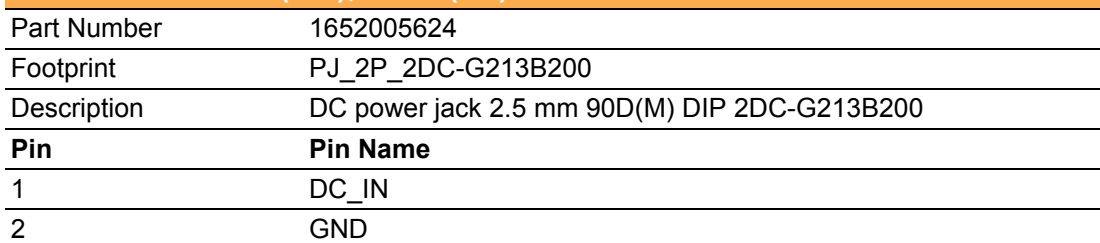

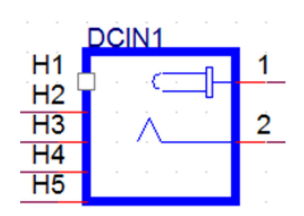

<span id="page-56-1"></span>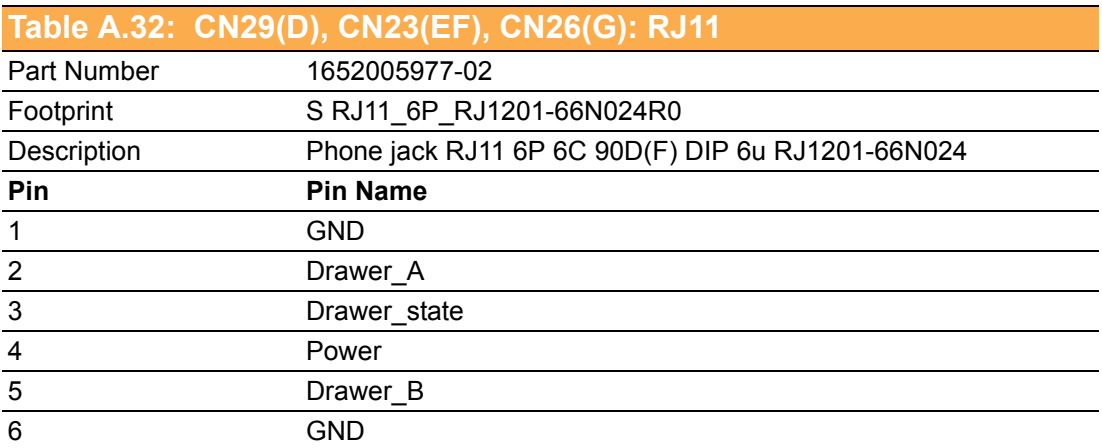

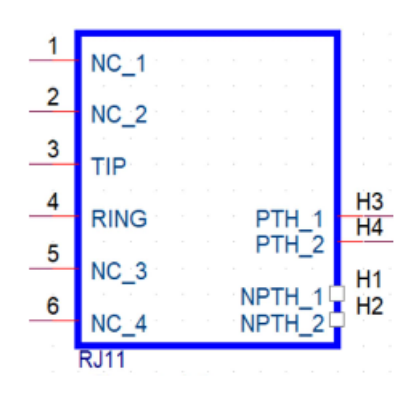

<span id="page-57-0"></span>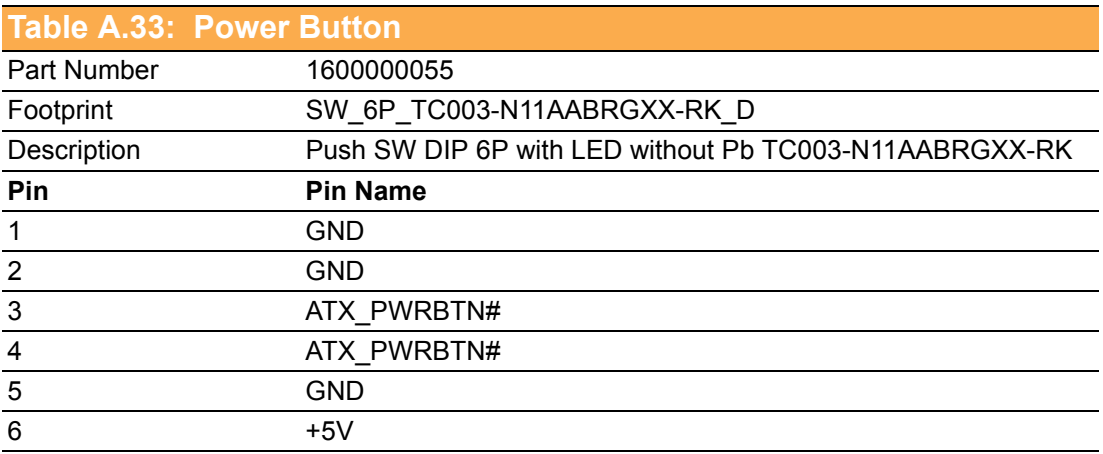

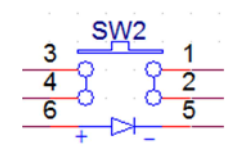

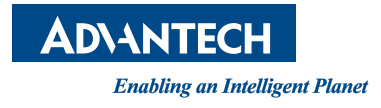

### **www.advantech.com**

**Please verify specifications before quoting. This guide is intended for reference purposes only.**

**All product specifications are subject to change without notice.**

**No part of this publication may be reproduced in any form or by any means, such as electronically, by photocopying, recording, or otherwise, without prior written permission from the publisher.**

**All brand and product names are trademarks or registered trademarks of their respective companies.**

**© Advantech Co., Ltd. 2019**